# **HUAWEI Y6IICompact**

# **Erabiltzailaren eskuliburua**

**Euskaltelek itzulitako eta ekoiztutako eskuliburua**

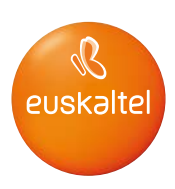

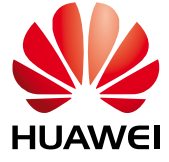

# **Edukiak**

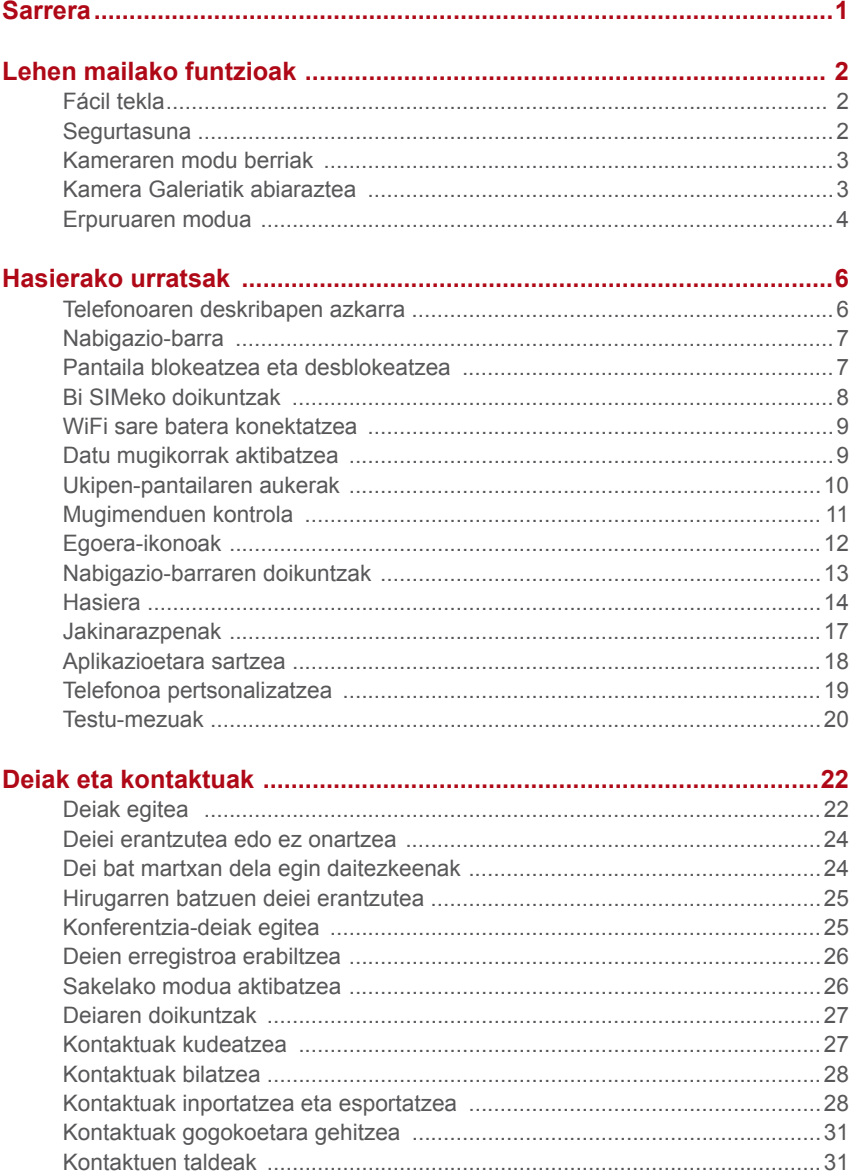

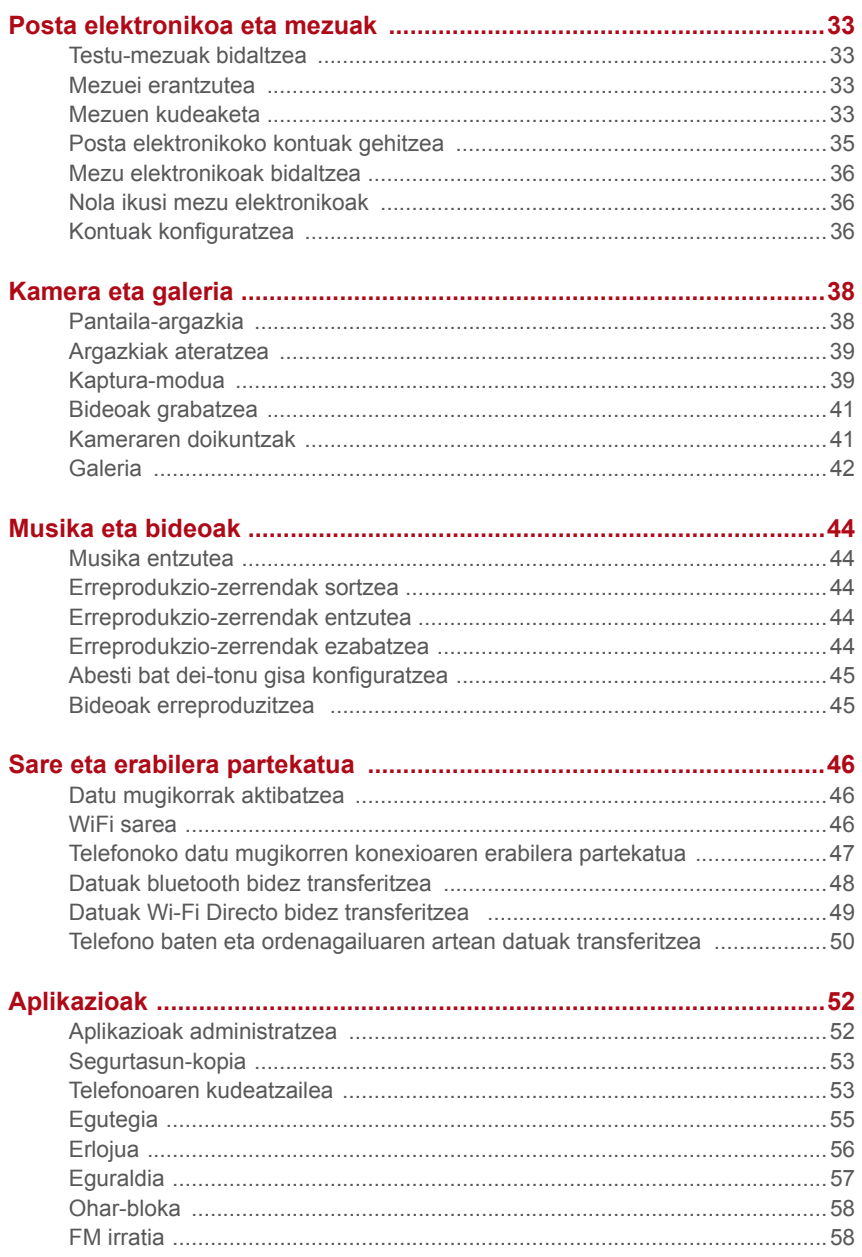

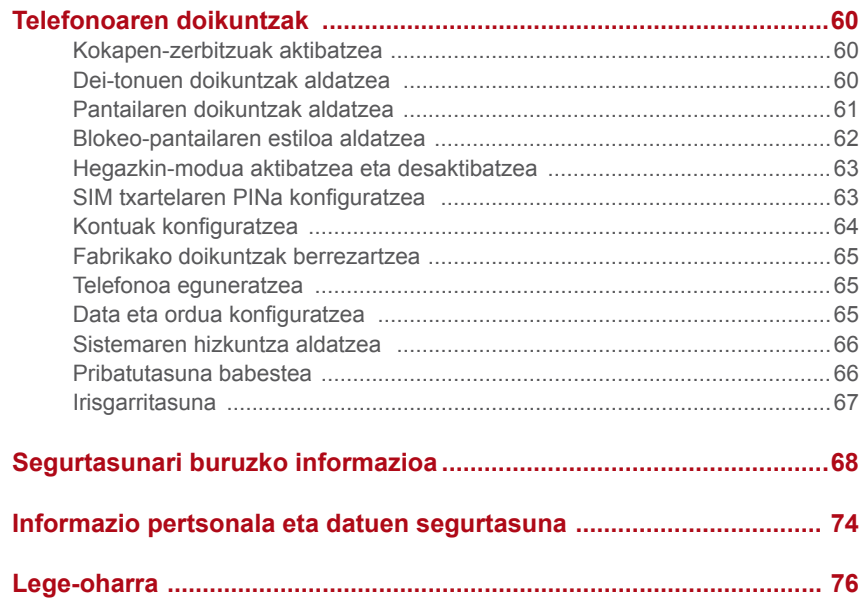

# **Sarrera**

Irakurri arretaz informazio hau telefonoa erabiltzen hasi baino lehen.

Dokumentu honetako irudiak erreferentzia gisa bakarrik eskaintzen dira. Baliteke eskuratutako produktua desberdina izatea.

Eskuliburu honetako funtzioak erreferentzia gisa bakarrik eskaintzen dira. Baliteke telefono batzuek ez onartzea funtzio guztiak.

#### **Ikurrak eta definizioak**

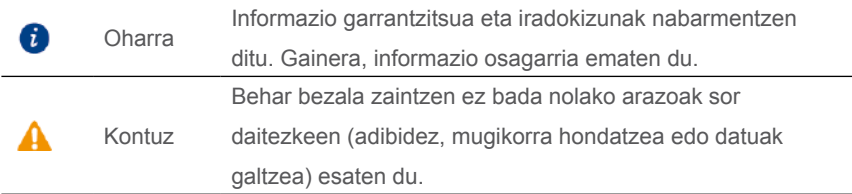

# **Lehen mailako funtzioak**

# **Fácil tekla**

Tekla adimenduna funtzio anitzeko tekla bat da, eta telefonoaren ezkerretara dago. Tekla adimendunarekin egindako keinuek funtzio desberdinak dituzte. Erabat pertsonaliza dezakezu; beraz, keinu bakoitzaren funtzioa defini dezakezu. Tekla adimenduna pertsonalizatzeko, sartu hemen: **· 7ecla Fácil.** 

### **Segurtasuna**

Seguridad funtzioak aukera ematen du fitxategi garrantzitsuak babestuta edukitzeko eta pribatutasuna babesteko.

#### **Seguridad aplikazioa gaitzea**

- 1. Pantaila nagusian, sakatu
- 2. **Categorías** edo **Local** aukeran, sakatu **.**
- 3. Sakatu **Habilitar**.
- 4. Segi pantailako jarraibideei pasahitza eta segurtasun-galderaren erantzuna sartzeko, eta, ondoren, sakatu **Listo**.

#### **Seguridad aplikaziora fitxategiak eranstea**

- 1. Pantaila nagusian, sakatu
- 2. **Categorías** edo Local aukeran, sakatu **...**
- 3. Sartu pasahitza eta sakatu **Listo**.
- 4. Sakatu **Añadir**.
- 5. Segi pantailako jarraibideei, eta hautatu Seguridad aplikaziora gehitu nahi dituzun fitxategiak.
- 6. Sakatu **AÑADIR**, hautatutako fitxategiak Seguridad aukerara gehitzeko.

## **Kameraren modu berriak**

#### **Aurreko flasha**

Aurreko flashak eszena ilunak eta argidun atzealdeak dituzten objektuak

konpentsatzen ditu, argiztapen hobea lortzeko.

- 1. Pantaila nagusian, sakatu
- 2. Sakatu  $\bigcirc$  aurreko kamera hautatzeko.
- 3. Sakatu  $\frac{1}{2} > 0$  aurreko flasha aktibatzeko.
- 4. Sakatu hartualdia hasteko.

#### **Sekuentzien modua**

Modu honek aukera ematen du mugimendu mantso baten eszenaren bideo bizkor bat sortzeko; adibidez, egunsentiarena edo ilunabarrarena.

- 1. Pantaila nagusian, sakatu  $\bullet$
- 2. Lerratu ezkerrera edo eskuinera **Cámara rápida** hautatzeko.
- 3. Sakatu  $\bigcirc$  grabazioa hasteko.
- 4. Sakatu **gr**abazioa geldiarazteko. Grabatutako bideoa bizkor erreproduzitzen da.

### **Kamera Galeriatik abiaraztea**

- 1. Pantaila nagusian, sakatu
- 2. Lerratu behera **Fotos** pantailatik, bisorea pantaila-erdi moduan ikusteko, eta lerratu berriro behera, kamera irekitzeko.
- 3. Sakatu  $\bigcirc$  argazki bat ateratzeko.
- 4. Sakatu Galeriara itzultzeko.

### **Erpuruaren modua**

Erpuruaren moduak pantaila handiak dituzten telefonoen erabilera errazten du, eta QR kontaktu-txartelak lagunekin bizkor partekatzeko aukera ematen du.

#### **Esku bakarrerako diseinua**

- 1. Pantaila nagusian, sakatu $\circledcirc$ .
- 2. **Todos** aukeran, **sakatu IU una mano** > **Diseño para una sola mano**.
- 3. Gaitu **Diseño para una sola mano**. Ondoren, lerratu nabigazio-barra bi aldeetan edozein aldetara, pantailaren banaketa aldatzeko eta guztia eskura izateko.

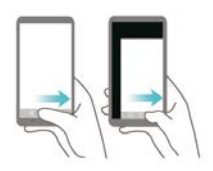

#### **Esku bakarra**

- 1. Pantaila nagusian, sakatu  $\circledcirc$ .
- 2. **Todos** aukeran, **sakatu IU una mano** > **Diseño para una sola mano**.
- 3. Gaitu **Teclado para una sola mano**. Ondoren, sakatu pantailaren bi aldeetan dauden gezietako edozein, zure eskura dagoen aldean jartzeko teklatua, Teléfono aplikazioa edo dei-menua.

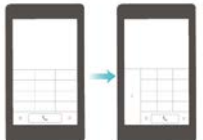

#### **Pantailan behera mugitzea**

Teléfono, Mensajes edo E-mail aplikazioetako pantailetan, pantailaren goiko aldean dauden elementuetara ezin baduzu joan, sakatu pantailaren erdiko goiko aldea, arrastatu behera eta askatu (segundo bat pasatu ondoren), interfaze guztia behera mugitzeko eta erpurutik gertuago izateko.

Teléfono, Contactos edo Mensajes aplikazioen pantailan, arrastatu behera eta altxa hatza zure QR kontaktu-txartela ikusteko. Zure lagunek zure txartela eskanea dezakete zure telefono-zenbakia berehala edukitzeko.

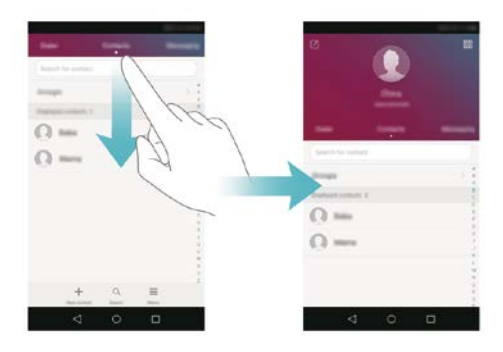

# **Hasierako urratsak**

# **Telefonoaren deskribapen azkarra**

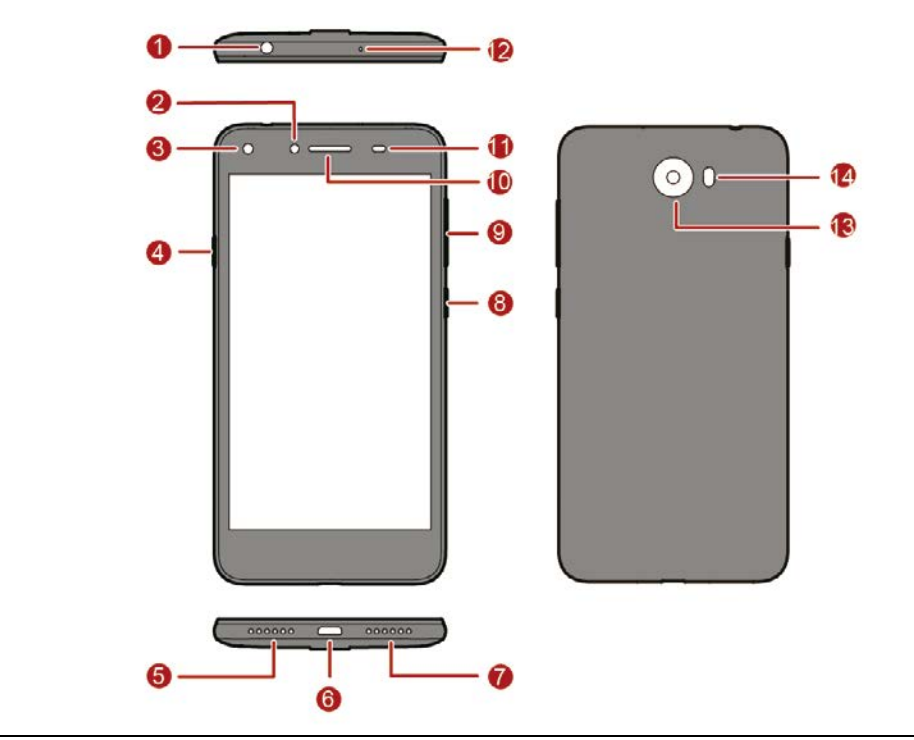

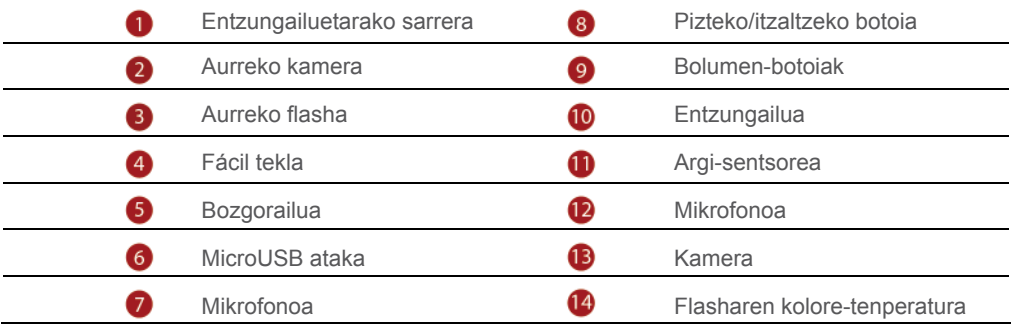

# **Nabigazio-barra**

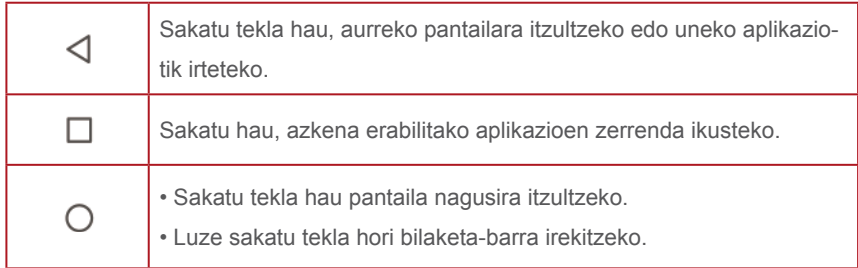

### **Pantaila blokeatzea eta desblokeatzea**

#### **Pantaila blokeatzea**

- 1. metodoa: Sakatu pizteko/itzaltzeko tekla pantaila eskuz blokeatzeko.
- 2. metodoa: Denbora-tarte jakin batez inaktibo egon ondoren, telefonoak automatikoki blokeatzen du pantaila.
- **D** Pantaila blokeatzeko metodoa konfiguratzeko, sakatu . pantaila nagusian. Pantailan bistaratzen den **Todos** fitxan, sakatu **Bloqueo de pantalla y claves** > **Clave**.

#### **Pantaila desblokeatzea**

Pantaila itzalita dagoenean, sakatu pizteko/itzaltzeko botoia, hura pizteko. Pantaila desblokeatzeko, lerratu hatza edozein norabidetan.

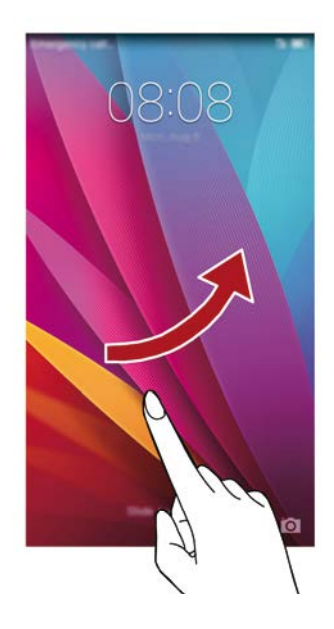

# **Bi SIMeko doikuntzak**

#### **SIM txartelak gaitzea edo desgaitzea**

SIM txartel bat edo biak gaitu daitezke. SIM txartel bat desgaitzen duzunean, ezingo duzu erabili deiak egiteko edo jasotzeko, testu-mezuak bidaltzeko edo Internetera sartzeko.

- 1. Pantaila nagusian, sakatu $\degree$ .
- 2. **Todos** aukeran, sakatu **Administración de tarjeta doble**.
- 3. Hautatu **Tarjeta 1** edo **Tarjeta 2** aukeren ondoko hautatzailea, SIM txartel bat gaitzeko edo desgaitzeko.

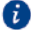

Pantailan bistaratzen diren doikuntzak desberdinak izan daitezke, telefonomodeloaren eta operadorearen arabera.

#### **SIM txartel lehenetsia konfiguratzea deietarako eta mezuetarako**

SIM txartel lehenetsi bat konfigura daiteke deietarako eta mezuetarako.

- 1. Pantaila nagusian, sakatu  $\circledcirc$
- 2. **Todos** aukeran, sakatu **Administración de tarjeta doble**.
- 3. Sakatu **Datos móviles predeterminados/Llamadas/mensajes predeterminados** aukeraren ondoko **Tarjeta 1** edo **Tarjeta 2**.

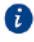

Baliteke operadore batzuek funtzio hori ez onartzea.

## **WiFi sare batera konektatzea**

- 1. Lerratu hatza beherantz, egoera-barraren gainean, jakinarazpen-panela irekitzeko.
- 2. **Accesos directos** aukeran, luze sakatu <sup>2</sup> WiFi-aren doikuntzen pantaila ikusteko.
- 3. Hautatu WiFi hautagailua, funtzio hori aktibatzeko. Telefonoak erabilgarri WiFi sareen zerrenda bilatuko eta erakutsiko du.
- 4. Sakatu zein WiFi saretara konektatu nahi duzun. WiFi sarea zifratua baldin badago, idatzi pasahitza, hala eskatzen zaizunean.

### **Datu mugikorrak aktibatzea**

- 1. Lerratu hatza beherantz, egoera-barraren gainean, jakinarazpen-panela irekitzeko.
- 2. **Accesos directos** aukeran, sakatu <sup>(1)</sup> datu mugikorrak aktibatzeko.

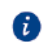

Ez badaukazu Internetera sartu beharrik, desaktibatu datu-zerbitzua, bateria aurrezteko eta datuen kontsumoa murrizteko.

## **Ukipen-pantailaren aukerak**

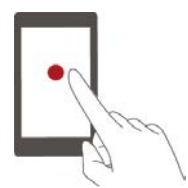

**Sakatuta:** Sakatu elementua behin. Adibidez, sakatu aplikazio bat hura hautatzeko edo irekitzeko.

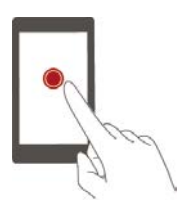

**Sakatuta edukita:** Sakatu pantaila, eta utzi hatza gainean 2 segundo edo gehiago. Adibidez, luze sakatu pantaila nagusiko gune huts bat editatzeko modura sartzeko.

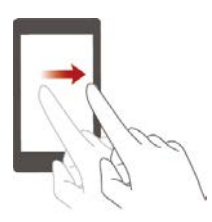

**Lerratuta:** Mugitu hatza bertikalean edo horizontalean, pantailan. Adibidez, lerratu hatza ezkerrera edo eskuinera, **Notificaciones** atalaren azpian, jakinarazpen-panelean, jakinarazpen bat ezeztatzeko. Irristatu hatza bertikalean edo horizontalean, beste pantaila nagusi batzuetara joateko, dokumentuetan mugitzeko eta abarrerako.

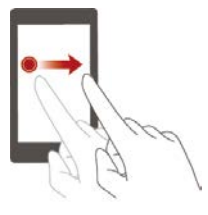

**Arrastatuta:** Sakatuta eduki elementu bat, eta mugitu beste toki batean jartzeko. Modu honekin pantaila nagusiko aplikazioak eta widgetak berrantola ditzakezu.

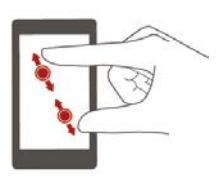

**Bi hatz bereiztea eta elkartzea:** Bereizi bi hatzak pantailan, irudia gerturatzeko, eta, elkartu, urruntzeko, mapa, webgune edo argazki batean.

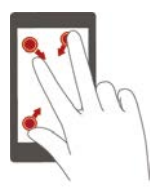

**Pinch three fingers together:** On the home screen, pinch three fingers together to display screen thumbnails.

## **Mugimenduen kontrola**

Mugimendu-kontrolaren bidez, mugimendu eta keinu erraz batzuekin kontrola daiteke telefonoa. Adibidez, telefonoa isilaraz dezakezu telefonoari buelta emanda, edo telefonoa belarrira gerturatu dezakezu dei bat bizkor egiteko edo dei bati bizkor erantzuteko.

- 1. Pantaila nagusian, sakatu $\circ$
- 2. **Todos** aukeran, sakatu **Control de movimiento**.
- 3. **Control de movimiento** pantailan, hautatu aukera bat eta mugimendu bat, aukera hori gaitzeko.
	- **• Iraultzea:** Soinuak isilarazi egiten dira, eta sarrerako deien bibrazioa, alarmak eta tenporizadoreak gelditu egiten dira.

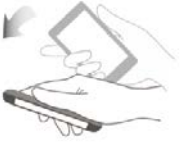

**• Astintzea:** Luze sakatu pantaila nagusiko gune huts bat, editatzeko modura sartzeko. Astindu telefonoa ikonoak antolatzeko.

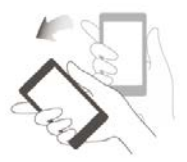

**• Bi aldiz sakatuta:** Sakatu pantaila bi aldiz pizteko.

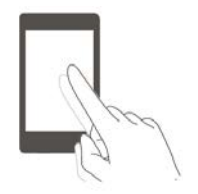

**• Marraztuta:** Telefonoko pantaila itzalita dagoela, marraztu aplikazio bati dagokion letra aplikazio hori irekitzeko.

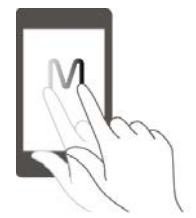

# **Egoera-ikonoak**

Egoera-ikonoak aldatu egin daitezke lurraldearen edo zerbitzu-hornitzailearen

arabera.

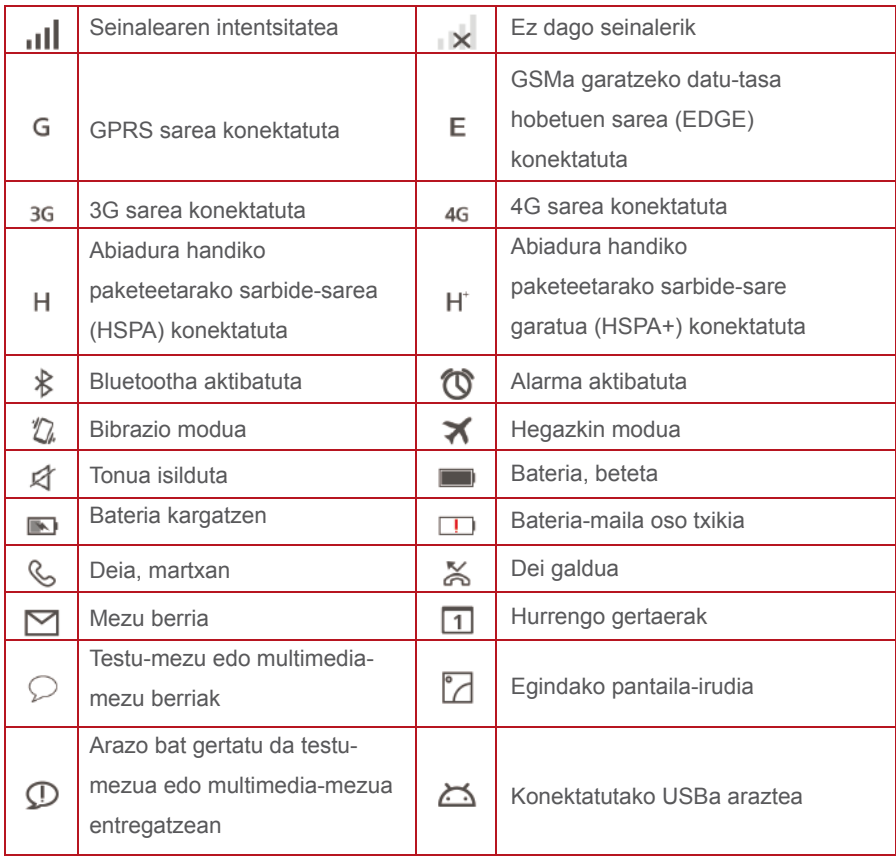

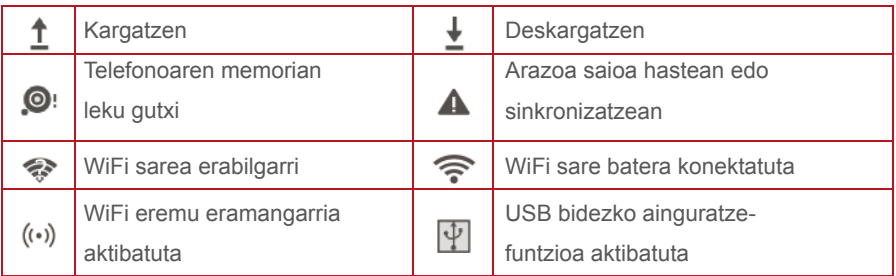

# **Nabigazio-barraren doikuntzak**

- 1. Pantaila nagusian, sakatu
- 2. **Todos** aukeran, sakatu **Barra de navegación**.
- 3. Hautatu nabigazio-barra birtualetako bat zure barra pertsonalizatzeko.  $\overline{\overline{v}}$ duen nabigazio-barra hautatzen baduzu, sakatu  $\overline{\div}$  jakinarazpen-panela bizkor irekitzeko.

# **Hasiera**

Pantaila nagusietan daude erabiltzailearen widget gogokoenak eta aplikazio guztiak. Aplikazio-zerrenda ezabatu egin da, aplikazioetarako sarbide zuzenagoa eta egokiagoa izateko.

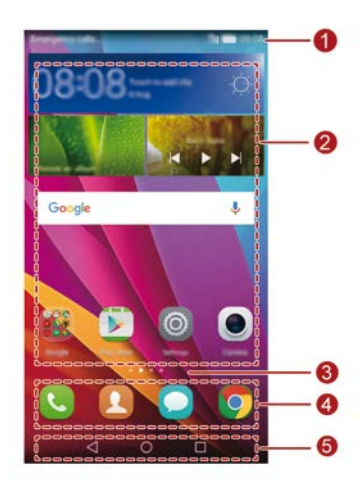

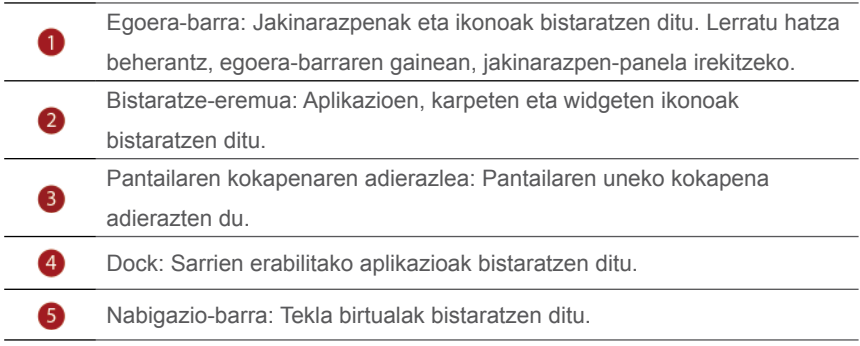

#### **Pantaila automatikoki biratzea**

Webgune batean nabigatzean edo argazki bat ikustean telefonoa biratuz gero, pantailaren orientazioa automatikoki aldatuko da, horizontalean edo bertikalean jartzeko. Gainera, funtzio honek aukera ematen du inklinazio-sentsorean oinarritzen diren aplikazioak erabiltzeko, auto-lasterketetako jokoak, esaterako.

- 1. Lerratu hatza beherantz, egoera-barraren gainean, jakinarazpen-panela irekitzeko.
- 2. **Accesos directos** aukeran, sakatu **Giro automático** pantailaren biratzea aktibatzeko edo desaktibatzeko.

#### **Pantaila-irudiak egitea**

Film bateko eszena interesgarri bat partekatu nahi duzu, edo joko batean lortutako puntuazioa erakutsi? Egin pantaila-irudi bat, eta partekatu. Sakatu pizteko/itzaltzeko botoia eta bolumena jaisteko botoia aldi berean, pantaila-irudi bat egiteko. Ondoren, ireki jakinarazpen-panela, eta sakatu  $\int_{0}^{8}$ , irudia partekatzeko. Lehenespenez, pantaila-irudiak galeriako **Álbumes** aukeran **Capturas de pantalla** karpetan gordetzen dira.

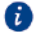

Bestela, jakinarazpen-panela ireki dezakezue, eta **[X]** sakatu **Accesos directos** aukeran, pantaila-irudia egiteko.

#### **Pantaila nagusian aplikazioak eta widgetak antolatzea**

Eragiketa hauek aplikazioak, widgetak edo karpetak antolatzeko aukera ematen dute:

- **Widgetak gehitzea:** Pantaila nagusian, luze sakatu eremu huts bat, Widgets aukeren menua bistaratu dadin pantailan. Hautatu widget bat, eta arrastatu pantaila nagusira.
- Pantaila nagusian tokirik ez badago, telefonoak automatikoki sortuko du beste pantaila nagusi bat, jatorrizkoaren eskuinean, eta widgeta pantaila berri horretan jarriko du. Gehienez, sei pantaila nagusi eduki daitezke.
	- **• Nola mugitu aplikazioak edo widgetak:** Pantaila nagusian, luze sakatu aplikazioa edo widget baten ikonoa, telefonoak dar-dar egin arte, editatzeko moduan sartzeko. Horrela, hutsik dagoen edozein tokitara arrastatu dezakezu aplikazioa edo widgeta.
	- **• Aplikazioak edo widgetak ezabatzea:** Pantaila nagusian, luze sakatu ezabatu nahi duzun aplikazioaren edo widget-aren ikonoa, pantailan  $\widehat{\text{Inl}}$ bistaratu arte. Arrastatu ezabatu nahi duzun aplikazioaren edo widget-aren ikonoa III ikonora.
- **• Karpetak sortzea:** Pantaila nagusian, arrastatu aplikazioa beste baten gainera, bi aplikazioak hartuko dituen karpeta sortzeko.
- **• Aplikazioen ikonoak ezkutatzea:** Ipini bi hatz pantaila nagusian, eta bereizi itzazu. Sakatu  $+$ , hautatu ezkutatu nahi dituzun aplikazioen ikonoak, eta sakatu Aceptar. Aplikazioak ez dira agertuko pantaila nagusian, ezkutatu badira.

#### **Pantaila nagusiak kudeatzea**

Atximur egin bi hatzekin pantaila nagusian edo luze sakatu eremu zuri bat, pantailako miniaturak ikusteko.

- **Pantaila nagusi lehenetsia konfiguratzea:** Sakatu n pantailaren beheko aldean, eta hautatu uneko pantaila nagusia lehenetsi gisa.
- **• Pantaila nagusiak mugitzea:** Luze sakatu pantaila nagusia piztu arte, eta arrastatu nahi duzun kokapenera.
- **Pantaila nagusiak eranstea:** Sakatu  $+$  pantaila nagusi bat gehitzeko.
- **• Pantaila nagusiak ezabatzea:** Sakatu  $\times$  pantaila nagusi zuri bat ezabatzeko.

#### **Pantaila nagusien kudeaketa**

Pantaila nagusian, elkartu hiru hatz, miniatura moduan ikusteko.

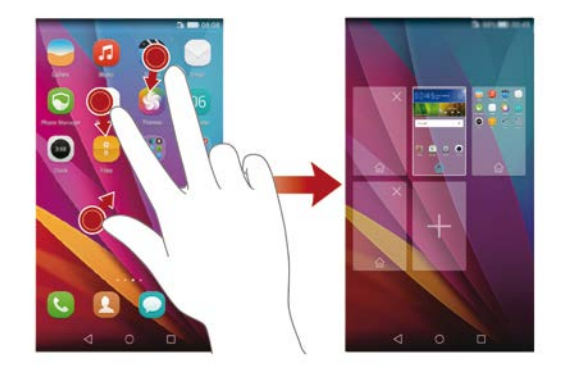

- **Pantaila nagusi lehenetsia konfiguratzea:** Sakatu na pantailaren beheko aldean, uneko pantaila nagusia lehenetsi gisa konfiguratzeko.
- **• Pantaila nagusiak mugitzea:** Luze sakatu pantaila nagusia, telefonoak dardar egin arte. Arrastatu pantaila nagusia, zure kokapenak doitzeko.
- **Pantaila nagusiak eranstea:** Sakatu  $+$  pantaila nagusi bat gehitzeko.
- **• Pantaila nagusiak ezabatzea:** Sakatu  $\times$  pantaila nagusi zuri bat ezabatzeko.

### **Jakinarazpena**

#### **Jakinarazpen-panela**

Lerratu hatza beherantz, egoera-barraren gainean, jakinarazpen-panela irekitzeko. Lerratu hatza ezkerrerantz edo eskuinerantz, lasterbideen eta jakinarazpenen fitxen artean txandakatzeko.

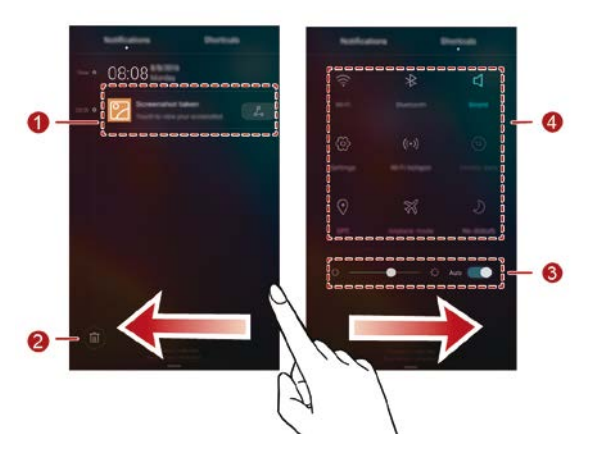

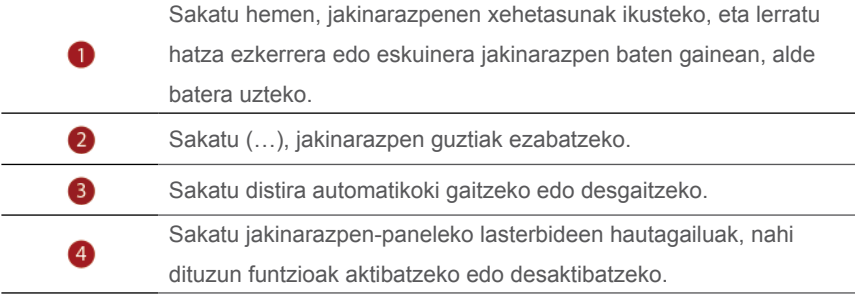

# **Aplikazioetarako sarbidea**

#### **Nola ireki aplikazioak eta nola igaro batetik bestera**

Pantaila nagusian, sakatu nahi duzun aplikazioaren ikonoa, irekitzeko. Beste aplikazio bat hautatzeko, sakatu  $\bigcirc$  pantaila nagusira itzultzeko, eta, ondoren, sakatu ireki nahi duzun aplikazioaren ikonoa.

#### **Nola ikusi azkena erabilitako aplikazioak**

Sakatu  $\Box$  azkena erabilitako aplikazioen zerrenda ikusteko. Gero, egin hau:

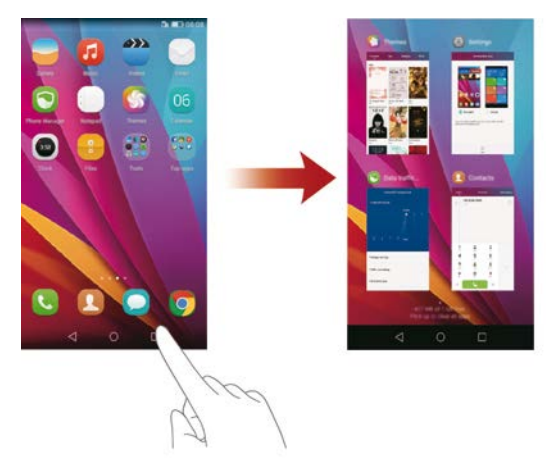

- Aplikazio bat irekitzeko, sakatu haren miniaturako ikuspegia.
- Lerratu hatza ezkerrera edo eskuinera aplikazio baten miniaturan ixteko.
- Lerratu hatza gorantz miniatura baten gainean, aplikazioa ixteko.
- Lerratu hatza gorantz pantailaren behealdetik  $\mathbb{\widehat{CD}}$  bistaratzen den arte, zerrendako aplikazio guztiak ixteko.

# **Telefonoa pertsonalizatzea**

#### **Pantaila nagusiaren estiloa aldatzea**

Pantaila nagusi estandar eta oinarrizkoen estiloak onartzen ditu telefonoak.

- 1. Pantaila nagusian, sakatu
- 2. **Todos** aukeran, sakatu **Estilo de pantalla principal**.
- 3. Hautatu **Simple** eta sakatu  $\vert \angle$ .

Sakatu **Inicio estándar** pantaila nagusi arruntaren eta estandarraren artean txandakatzeko.

#### **Gaia aldatzea**

- 1. Pantaila nagusian, sakatu $\bullet$
- 2. Hau egin dezakezu:
	- Hautatu gai bat.
	- Sakatu 88 eta pertsonalizatu gaiaren estiloa, pantaila-atzealdea, letra-tipoa eta abar.
- 3. Sakatu  $\sqrt{ }$

#### **Pantaila-atzealdea aldatzea**

- 1. Luze sakatu pantaila nagusiko gune huts bat, editatzeko modura sartzeko.
- 2. Sakatu **Fondos de pantalla**
- 3. **Fondos de pantalla** pantailan, egin hau:
	- Sakatu **Pantalla de bloqueo** telefonoaren blokeo-pantailako atzealdea konfiguratzeko.
	- Sakatu **Usar fondo de pantalla principal** pantaila nagusiaren atzealdea konfiguratzeko.
	- Sakatu **Agitar para cambiar** hautagailua pantaila nagusiaren atzealdea alda dadin telefonoa astintzen duzunean.
	- Sakatu **Cambio aleatorio** hautagailua pantaila nagusiaren atzealdea aldizka alda dadin automatikoki.

#### **Tonuak konfiguratzea**

- 1. Pantaila nagusian, sakatu
- 2. **Todos** aukeran, sakatu **Sonido**.
- 3. Sakatu **Tono de llamada** edo T**ono predeterminado de notificación** , eta hautatu fitxa hauetako bat:
	- **• Tono:** lehenetsitako tonuetako bat hautatzeko balio du.
	- **• Música:** telefonoan gordetako audio-fitxategi bat hautatzeko balio du.
	- $\bullet$  Telefonoak bi txartel onartzen baldin baditu, tonu desberdin bat konfigura daiteke txartel bakoitzerako.
- 4. Sakatu  $\sqrt{ }$

#### **Letra-tamaina aldatzea**

- 1. Pantaila nagusian, sakatu $\bigcirc$ .
- 2. **Todos** aukeran, sakatu **Pantalla**.
- 3. Sakatu **Tamaño de fuente**, eta hautatu letra-tamaina.

### **Testu-mezuak**

Testua idazteko metodo ugari ditu telefonoak. Testua azkar idatz daiteke, pantailako teklatua erabilita.

- Sakatu testu-koadro bat, pantailako teklatura sartzeko.
- Pantailako teklatua ezkutatzeko. sakatu $\nabla$ .

#### **Testua idazteko metodoak aukeratzea**

- 1. Testua idazteko pantailan, lerratu hatza beherantz, egoera-barraren gainean, jakinarazpen-panela irekitzeko.
- 2. **Notificaciones** atalean, sakatu **Seleccionar método de introducción**.
- 3. Hautatu teklatu bat.

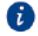

Testua idazteko lehenetsitako modua aldatzeko, sakatu **ode** pantaila nagusian. **Todos** aukeran, sakatu **Idioma e introducción** > **Teclado predeterminado** testua idazteko modu bat hautatzeko.

#### **Testu-edizioa**

Telefonoak aukera ematen du testua aukeratzeko, ebakitzeko, kopiatzeko eta itsasteko.

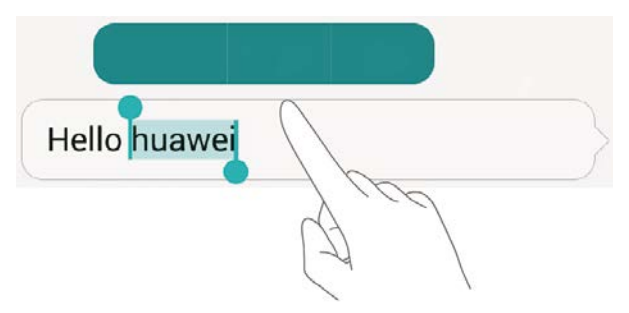

- **• Testua hautatzea:** Luze sakatu testua, pantailan **1 d** ager dadin. Gero, arrastatu  $\begin{bmatrix} 1 \end{bmatrix}$  edo  $\begin{bmatrix} 1 \end{bmatrix}$ , testu gehiago edo gutxiago aukeratzeko, edo sakatu **Seleccionar todo**, testu-koadro bateko testu guztia aukeratzeko.
- **• Copiar texto:** Aukeratu testua, eta sakatu **Copiar**.
- **• Cortar texto:** Aukeratu testua, eta sakatu **Cortar**.
- **• Pegar texto:** Luze sakatu testua txertatu nahi duzun lekua, arrastatu txertatze-puntua mugitzeko, eta sakatu **Pegar**, kopiatutako edo ebakitako testua itsasteko.

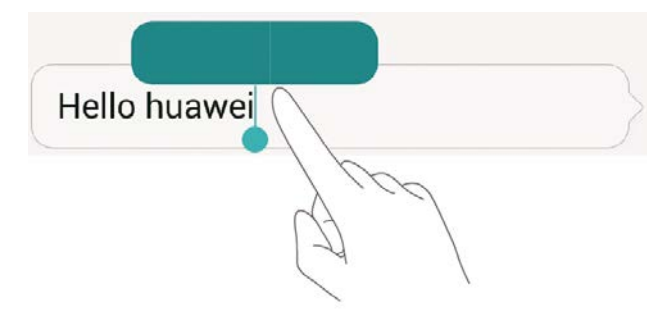

# **Deiak eta kontaktuak**

# **Deiak egitea**

#### **Markaketa adimenduna**

Markaketa adimendunaren bidez kontaktuak bizkor bilatu ditzakezu, izenaren edo zenbakiaren zati bat bakarrik sartuta.

- 1. Pantaila nagusian, sakatu
- 2. **Llamadas** aukeran, sartu kontaktuaren izenaren inizialak edo lehen letrak edo telefono-zenbakiaren zati bat. Ondoren, sartutako datuekin bat datozen telefonoko kontaktuak eta dei-erregistroko zenbakiak bistaratuko dira pantaila batean.
- 3. Zerrendan, aukeratu deitu nahi duzun kontaktua. Telefonoak bi SIM txartel onartzen baldin baditu, sakatu **dan** edo <sup>dan</sup> deitzeko.
- 4. Deia amaitzeko, sakatu

#### **Deiak kontaktuen ataletik egitea**

- 1. Pantaila nagusian, sakatu
- 2. **Contactos** aukeran, aukeratu deitu nahi duzun kontaktua.
- 3. Sakatu kontaktuaren zenbakia. Telefonoak bi SIM txartel onartzen baldin baditu, sakatu <sup>da</sup> edo <sup>da</sup> deitzeko.

#### **Dei-erregistrotik deiak egitea**

- 1. Pantaila nagusian, sakatu
- 2. **Llamadas** aukeran, deien-erregistrotik, sakatu deitu nahi duzun kontaktua edo kontaktuaren zenbakia. Telefonoak bi SIM txartel onartzen baldin baditu, sakatu  $\overline{Q_{xx}}$  edo  $Q_{xx}$  deitzeko.

#### **Larrialdi-deiak egitea**

Larrialdietan, larrialdi-deiak egin ahal izango dituzu SIM txartela erabili gabe. Dena den, estaldura-eremuaren barruan egon beharko duzu.

- 1. Pantaila nagusian, sakatu
- 2. **Llamadas** aukeran, idatzi zure lurraldeko larrialdi-zenbakia, eta sakatu **COLLECT** .
- l i

Telefono-modelo batzuetan, pantaila blokeatuta dagoela ere egin daitezke larrialdiko deiak. Pantaila blokeatuta dagoela, sakatu **Llamada de emergencia**, idatzi tokiko larrialdietako zenbakia eta sakatu .

**Larrialdi-deiei zenbait faktorek eragiten diete, esate baterako, sare zelularraren** kalitateak, erabilera-inguruneak, zerbitzu-hornitzaileen politikek eta tokiko lege eta arauek. Egoera kritikoetan, ez egon telefonoaren mende soilik larrialdideiak egiteko.

#### **Markatze lasterra**

- 1. Pantaila nagusian, sakatu
- 2. **Llamadas** aukeran, sakatu  $\equiv$  > Ajustes de marcación rápida.
- 3. Sakatu  $+$  zerrendako kontaktu bat hautatzeko, eta esleitu berari zenbaki-tekla bat.

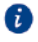

 1 zenbaki-tekla ahots-postontzirako lehenetsitako tekla da. Ezin da konfiguratu markaketa bizkorreko zenbaki gisa.

4. **Llamadas** aukeran, luze sakatu kontaktuari esleitutako zenbaki-tekla bizkor deitzeko.

#### **Nazioarteko deiak egitea**

- 1. Pantaila nagusian, sakatu $\bullet$ .
- 2. **Llamadas** aukeran, luze sakatu **0**, **+** idazteko.
- 3. Idatzi herrialde- edo eskualde-kodea, lurralde-kodea eta telefono-zenbakia, ordena horretan.
- 4. Sakatu

### **Nola erantzun edo ez onartu deiak**

 $\bullet$ 

Dei bat jasotzen duzunean, sakatu bolumen-botoia, dei-tonua isilarazteko.

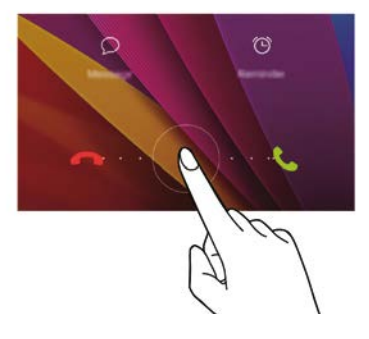

- Arrastatu  $\odot$  eskuinerantz, deiari erantzuteko.
- Arrastatu  $\odot$  ezkerrerantz, deia ez onartzeko.

# **Dei bat martxan dela egin daitezkeenak**

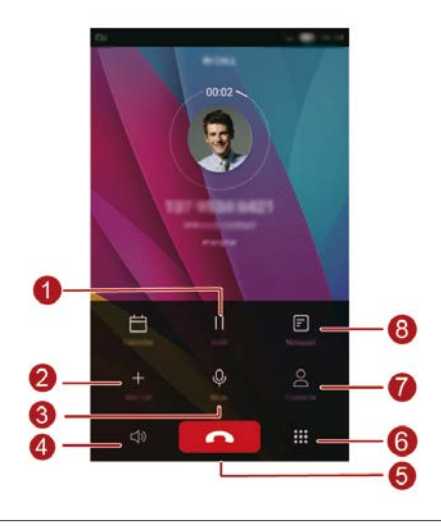

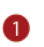

Sakatu  $\parallel$ , uneko deia atxikitzeko, eta, ondoren, sakatu berriro , deiari berriz ekiteko.

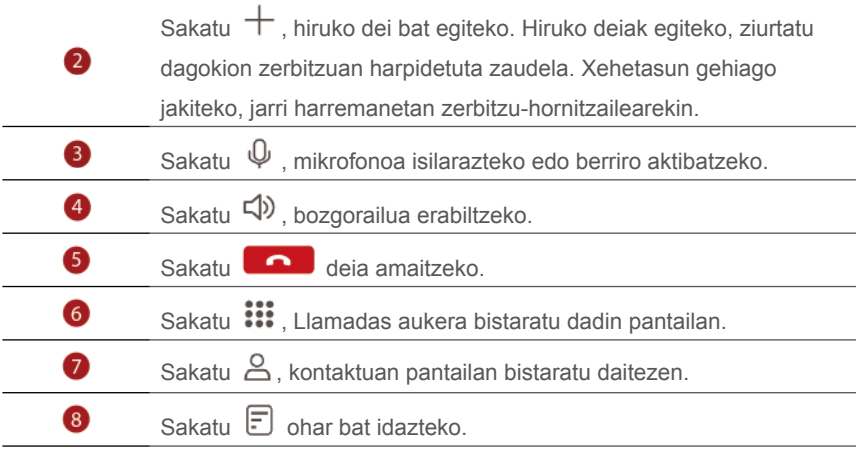

A Dei-pantailara itzultzeko, lerratu hatza behera egoera-barratik, jakinarazpenpanela irekitzeko, eta, ondoren, sakatu **Llamada actual** 

### **Hirugarren batzuen deiei erantzutea**

Hirugarren baten deiari erantzuteko, ziurtatu deiak zain uzteko funtzioa aktibatu duzula.

- 1. Dei bat martxan dela beste dei bat jasotzen baduzu, sakatu  $\bigcirc$  deirik berrienari erantzuteko eta bestea atxikitzeko.
- 2. Dei batetik bestera igarotzeko, sakatu  $\Rightarrow$ .

### **Konferentzia-deiak egitea**

Telefonoak aukera ematen du konferentzia-deiak erraz egiteko, lagunekin, familiarekin edo lankideekin. Deitu zenbaki batera (edo jaso dei bat zenbaki horretatik), eta, ondoren, deitu beste zenbaki batera, konferentzia-deira sartzeko.

- o
- Konferentzia-deiak egiteko, erabiltzaileak zerbitzu horretara harpidetuta egon behar du. Xehetasun gehiago jakiteko, jarri harremanetan zerbitzuhornitzailearekin.
- 1. Deitu lehen solaskideari.
- 2. Deia martxan jartzen denean, sakatu  $+$  bigarren solaskideari deitzeko. Lehen solaskidea zain utziko da.
- 3. Bigarren deia martxan jartzen denean, sakatu  $\hat{\lambda}$ , konferentzia-deiari ekiteko.
- 4. Deian solaskide gehiago sartzeko, errepika itzazu 2. eta 3. urratsak.
- 5. Sakatu **deia** deia amaitzeko.

## **Dei-erregistroa erabiltzea**

Dei-erregistroan, irteerako, sarrerako eta galdutako dei guztien erregistroak gordetzen dira.

#### **Nola gehitu kontaktu bat zerrendara dei-erregistrotik**

- 1. Pantaila nagusian, sakatu
- 2. **Llamadas** atalean, sakatu  $\Phi$  gehitu nahi duzun zenbakiaren ondoan.
- 3. Sakatu  $+$  edo  $\beta$

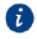

Bestela, luze sakatu erantsi nahi duzun zenbakia, eta sakatu **Crear contacto nuevo** edo **Guardar en existente**.

#### **Dei-erregistroak ezabatzea**

- 1. Pantaila nagusian, sakatu
- 2. **Llamadas** atalean, aukera hauek dituzu:
	- Luze sakatu kontaktuaren izena edo telefono-zenbakia, eta, ondoren, sakatu **Eliminar entrada** > **Eliminar** dei-erregistroa ezabatzeko.
	- Sakatu  $\equiv$  > **Eliminar registro de llamadas** aldi berean zenbait erregistro ezabatzeko.

### **Sakelako modua aktibatzea**

Telefonoa poltsikoan edo poltsan duzunean dei garrantzitsuak galdu nahi ez badituzu, aktibatu sakelako modua. Modu hau gaituta, sarrerako deietan, telefonoaren tonuaren bolumena eta bibrazioaren intentsitatea igo egingo dira pixkanaka.

- 1. Pantaila nagusian, sakatu
- 2. **Llamadas** aukeran, sakatu  $\equiv$  > Ajustes de llamadas.

3. Aktibatu **Modo bolsillo.**

# **Deien doikuntzak**

#### **Deiak desbideratzea gaitzea**

Telefono bakarrarekin ezin diezu dei guztiei erantzun? Desbidera itzazu beste zenbaki batera, eta ez galdu dei garrantzitsurik.

- 1. Pantaila nagusian, sakatu
- 2. **Llamadas** aukeran, sakatu  $\equiv$  > Ajustes de llamadas.
- 3. Hautatu **Desvío de llamadas**. Telefonoak bi SIM txartel onartzen baldin baditu, sakatu **Desvío de llamadas, Ajustes de tarjeta 1** edo **Ajustes de tarjeta 2** atalean.
- 4. Hautatu desbideratzeko modu bat.
- 5. Sartu desbideratutako deiak jasoko dituen zenbakia, eta hautatu **Habilitar**.

#### **Deia zain funtzioa gaitzea**

Deia zain uzteko funtzioak aukera ematen du beste dei bati erantzuteko erabiltzailea hizketan ari den bitartean. Bi deien artean txandaka aldatzeko aukera ere ematen du.

- 1. Pantaila nagusian, sakatu
- 2. Llamadas aukeran, sakatu  $\equiv$  > Ajustes de llamadas.
- 3. Sakatu **Ajustes adicionales**. Telefonoak bi SIM txartel onartzen baldin baditu, sakatu **Ajustes adicionales, Ajustes de tarjeta 1** edo **Ajustes de tarjeta 2**, eta, ondoren, **Configuración adicional**
- 4. Sakatu **Llamada en espera** funtzio hau gaitzeko.

### **Kontaktuak kudeatzea**

#### **Kontaktuak sortzea**

- 1. Pantaila nagusian, sakatu
- 2. Sakatu  $+$
- 3. Hautatu kontaktua zein kokapenetan gorde nahi duzun zerrenda zabalgarrian.
- 4. Idatzi kontaktuaren izena, telefono-zenbakia eta gainerako informazioa.
- 5. Sakatu  $\sqrt{ }$

#### **Kontaktuak editatzea**

- 1. Pantaila nagusian, sakatu
- 2. Sakatu editatu nahi duzun kontaktua, eta sakatu **Editar**.
- 3. Editatu kontaktuaren informazioa.
- $4.$  Sakatu  $\sqrt{}$

#### **Kontaktuak ezabatzea**

- 1. Pantaila nagusian, sakatu
- 2. Sakatu  $\equiv$  > **Eliminar**.
- 3. Sakatu ezabatu nahi dituzun kontaktu guztiak, edo sakatu **Seleccionar todo**, kontaktu guztiak aukeratzeko.
- $4.$  Sakatu  $\overline{10}$
- 5. Sakatu **Eliminar**.

### **Kontaktuak bilatzea**

- 1. Pantaila nagusian, sakatu
- 2. Idatzi kontaktuaren izena edo inizialak. Pantailan, bat datozen kontaktuak bistaratuko dira, datuak sartu ahala.

#### **Kontaktuak inportatzea eta esportatzea**

Telefonoak .vcf formatuko kontaktu-fitxategiak soilik onartzen ditu. Kontaktufitxategien formatu estandarra da hori. .vcf fitxategietan, kontaktuen izenak, helbideak, telefono-zenbakiak eta bestelako informazioa gorde daiteke.

#### **Biltegiratze-gailu batean gordetako kontaktuak inportatzea**

- 1. Pantaila nagusian, sakatu
- 2. Sakatu > **Importar/Exportar** > **Importar desde almacenamiento**.
- 3. Hautatu .vcf fitxategi bat edo gehiago, eta, ondoren, sakatu **Aceptar**.

#### **SIM txarteletik kontaktuak inportatzea**

- 1. Pantaila nagusian, sakatu
- 2. Sakatu > **Importar/Exportar** > **Importar desde Tarjeta 1** edo **Importar desde Tarjeta 2**.
- 3. Sakatu inportatu nahi dituzun kontaktu guztiak, edo sakatu **Seleccionar todo**, kontaktu guztiak aukeratzeko, eta, ondoren, sakatu **IMPORTAR**.

#### **Bluetooth gailuetatik kontaktuak inportatzeko:**

- 1. Pantaila nagusian, sakatu
- 2. Sakatu > **Importar/Exportar** > **Importar desde otro teléfono**.
- 3. Hautatu **Admite Bluetooth** eta sakatu **Siguiente**.
- 4. Aktibatu Bluetooth inportatu beharreko kontaktuak dauden gailuan, eta konfiguratu gailu hori beste Bluetooth gailuentzat ikusgai egon dadin.
- 5. Sakatu **Siguiente**. Telefonoak Bluetooth funtzioa gaitzen du, eta Bluetooth gailuak bilatzen ditu.
- 6. Sakatu kontaktuak dituzun gailua, handik inportatzeko.

Bi gailuak konektatuta daudenean, telefonoak automatikoki inportatuko ditu beste Bluetooth gailuko kontaktuak.

#### **Kontaktuak Wi-Fi Directo bidez inportatzea**

- 1. Pantaila nagusian, sakatu
- 2. Sakatu  $\equiv$  > Importar/Exportar > Importar desde otro teléfono.
- 3. Hautatu **Importar vía Wi-Fi Directo** eta sakatu **Siguiente**. Telefonoak WiFi funtzioa aktibatzeko eskatzen du, eta gertuko Wi-Fi Directo gailuak bilatzen ditu.

4. Sakatu kontaktuak dituzun Wi-Fi Directo gailua, handik inportatzeko.

Bi gailuak konektatuta daudenean, telefonoak automatikoki inportatuko ditu beste gailuko kontaktuak.

#### **Biltegiratze-gailu batera kontaktuak esportatzea**

- 1. Pantaila nagusian, sakatu
- 2. Sakatu > **Importar/Exportar** > **Exportar a almacenamiento**.
- 3. Sakatu **Exportar**.
- 4. Hautatu nondik esportatu nahi dituzun kontaktuak, eta sakatu **Aceptar**.

Esportatutako .vcf fitxategia telefonoaren barne-memoriako jatorrizko direktorioan gordeko da lehenespenez. Ireki **Archivos** esportatutako fitxategia ikusteko.

#### **Kontaktuak SIM txartelera esportatzea**

- 1. Pantaila nagusian, sakatu
- 2. Sakatu > **Importar/Exportar** > **Exportar a Tarjeta 1** edo **Exportar a Tarjeta 2**.
- 3. Sakatu esportatu nahi dituzun kontaktu guztiak, edo sakatu **Seleccionar todo**, kontaktu guztiak aukeratzeko, eta, ondoren, sakatu **Exportar**.
- 4. Sakatu **Aceptar**.

#### **Kontaktuen erabilera partekatua**

- 1. Pantaila nagusian, sakatu  $\Box$ .
- 2. Sakatu > **Importar/Exportar** > **Compartir**
- 3. Sakatu partekatu nahi dituzun kontaktu guztiak, edo sakatu **Seleccionar todo**, kontaktu guztiak aukeratzeko.
- 4. Sakatu  $\sim$ o aukeratu erabilera partekatuko modu bat, eta jarraitu pantailan agertzen diren jarraibideei kontaktuak partekatzeko.

# **Nola gehitu kontaktuak gogokoetara**

- 1. Pantaila nagusian, sakatu
- 2. Luze sakatu gogokoetan gehitu nahi duzun kontaktua eta sakatu **Añadir a Favoritos**.

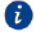

**C** Kontaktuaren xehetasunak ikusten dituzun bitartean,  $\[\ \ \ \ \ \ \ \$ saka dezakezu gogokoetan gehitzeko.

# **Kontaktu-taldeak**

Telefonoak aukera ematen du kontaktu-taldeak sortu eta mezu arrunt bat edo mezu elektroniko bat aldi berean taldeko kide guztiei bidaltzeko.

#### **Kontaktu-taldeak sortzea**

- 1. Pantaila nagusian, sakatu
- 2. Sakatu **Grupos** eta, ondoren,  $+$ .
- 3. Sartu izen bat taldearentzat eta sakatu **Aceptar**.
- 4. Sakatu  $+$ .
- 5. Hautatu taldeari gehitu nahi dizkiozun kontaktuak, edo sakatu **Seleccionar tod**o kontaktu guztiak aukeratzeko; ondoren, sakatu  $\vee$ .

#### **Kontaktu-taldeak editatzea**

- 1. Pantaila nagusian, sakatu  $\Box$ .
- 2. Sakatu **Grupos** eta hautatu editatu nahi duzun taldea.
- $\overline{3}$ . Sakatu  $\pm$ eta gehitu kide berriak taldean.
- 4. Sakatu  $\equiv$  Gero, egin hau:
	- **Eliminar miembros** sakatu, taldeko kideak ezabatzeko.
	- **Eliminar grupo** sakatu, taldea ezabatzeko.
	- **Cambiar nombre** sakatu, taldearen izena editatzeko.

#### **Kontaktu-taldeei mezuak edo mezu elektronikoak bidaltzea**

1. Pantaila nagusian, sakatu

- 2. Sakatu **Grupos** eta hautatu zer kontaktu-talderi bidali nahi diozun mezua edo posta-mezua.
- 3. Sakatu  $\Omega$  mezu bat bidaltzeko edo sakatu  $\Omega$  posta-mezu bat bidaltzeko.

#### **Kontaktu-taldeak ezabatzea**

- 1. Pantaila nagusian, sakatu $\bullet$ .
- 2. Sakatu **Grupos**.
- 3. Luze sakatu ezabatu nahi duzun kontaktu-taldea eta, ondoren, sakatu **Eliminar**.
- 4. Sakatu **Eliminar**.

Kontaktu-talde bat ezabatzen denean, dagozkien kontaktuak ez dira telefonotik ezabatzen.
# **Mezuak**

# **Testu-mezuak bidaltzea**

- 1. Pantaila nagusian, sakatu
- 2. Mezu-elkarrizketen zerrendan, sakatu  $+$ .
- 3. Sakatu hartzailearen testu-koadroa, eta idatzi kontaktuaren izena edo telefonozenbakia.  $\Omega$  ere sakatu dezakezu kontaktu-zerrendaren pantaila ikusteko eta kontaktu bat edo kontaktu-talde bat hautatzeko.
- 4. Sakatu testua sartzeko eremua, eta idatzi mezua.
- $\bullet$ Sakatu  $+$  eranskin-mota bat hautatzeko, eta, ondoren, hautatu erantsi nahi duzun eranskina. Mezua multimedia-mezu bihurtuko da automatikoki.
- 5. Sakatu  $\triangleright$  Telefonoak bi SIM txartel onartzen baldin baditu, sakatu  $\mathbb{X}^m$ edo .

# **Mezuei erantzutea**

- 1. Pantaila nagusian, sakatu
- 2. Mezu-elkarrizketen zerrendan, sakatu kontaktu baten izena edo telefonozenbakia, hari dagokion elkarrizketa ikusteko.
- 3. Sakatu testu-eremua, eta idatzi zure erantzuna.
- 4. Sakatu  $\triangleright$  Telefonoak bi SIM txartel onartzen baldin baditu, sakatu  $\mathbb{V}^{\text{univ}}$  edo **12....**

# **Mezuen kudeaketa**

#### **Mezuak birbidaltzea**

- 1. Pantaila nagusian, sakatu $\bigcirc$
- 2. Mezu-elkarrizketen zerrendan, sakatu kontaktu baten izena edo telefonozenbakia, hari dagokion elkarrizketa ikusteko.
- 3. Luze sakatu birbidali nahi duzun mezua, eta sakatu **Reenviar**.
- 4. Sakatu hartzailearen testu-koadroa, eta idatzi kontaktuaren izena edo telefonozenbakia.
- 5. Sakatu  $\triangleright$  Telefonoak bi SIM txartel onartzen baldin baditu, sakatu  $\mathbb{X}^{\mathbf{m}}$ edo .

#### **Mezuak ezabatzea**

- 1. Pantaila nagusian, sakatu $\bigcirc$
- 2. Mezu-elkarrizketen zerrendan, sakatu kontaktu baten izena edo telefonozenbakia, hari dagokion elkarrizketa ikusteko.
- 3. Luze sakatu ezabatu nahi duzun mezua, eta sakatu **Eliminar**.

### **Elkarrizketak ezabatzea**

- 1. Pantaila nagusian, sakatu $\bigcirc$ .
- 2. Mezu-zerrendan, luze sakatu ezabatu nahi duzun elkarrizketa, eta sakatu  $\bar{11}$ .
- 3. Sakatu **Eliminar**.

### **Mezuak gogokoetara gehitzea**

Mezu garrantzitsuak gogokoetara erantsi ditzakezu. Mezu gogokoak ez dira

ezabatuko dagokien elkarrizketa ezabatzen denean.

- 1. Pantaila nagusian, sakatu $\Box$ .
- 2. Mezu-elkarrizketen zerrendan, sakatu kontaktu baten izena edo telefonozenbakia, hari dagokion elkarrizketa ikusteko.
- 3. Luze sakatu gogokoetara gehitu nahi duzun mezua, eta sakatu > **Copiar en Favoritos**.

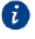

Mezu-elkarrizketen zerrendan, sakatu > **Favoritos** mezu gogokoak ikusteko.

# **Posta elektronikoko kontuak gehitzea**

### **POP3 edo IMAP posta elektronikoko kontu bat nola gehitu**

POP3 edo IMAP posta elektronikoko kontu bat gehitzen denean, zenbait parametro konfiguratu behar dira. Xehetasun gehiago jakiteko, jarri harremanetan posta elektronikoko zerbitzu-hornitzailearekin.

- 1. Pantaila nagusian, sakatu $\sim$ .
- 2. Sakatu **Otra**.
- 3. Idatzi zure helbide elektronikoa, eta sakatu **Siguiente**.
- 4. Jarraitu pantailan agertzen diren argibideei, posta elektronikoaren doikuntzak ezartzeko. Sistema automatikoki konektatzen da zerbitzariarekin, eta dagozkion doikuntzak egiaztatzen ditu.

Posta elektronikoko kontua konfiguratu ondoren, **Bandeja de entrada** pantaila bistaratuko da.

Posta elektronikoko kontu gehiago gehitzeko, sakatu > **Ajustes** > **Añadir cuenta** pantaila nagusian.

#### **Nola gehitu Exchange kontuak**

Enpresen barne-komunikazioetarako Microsoftek garatutako posta elektronikoko sistema bat da Exchange. Posta elektronikoko zerbitzuen hornitzaile batzuek partikularrentzat eta familientzat ere eskaintzen dituzte Exchange kontuak. Exchange postako kontu bat gehitzen denean, zenbait parametro konfiguratu behar dira. Xehetasun gehiago jakiteko, jarri harremanetan posta elektronikoko zerbitzuhornitzailearekin.

- 1. Pantaila nagusian, sakatu $\sim$ .
- 2. Sakatu **Exchange**.
- 3. Bete eremu hauek: **Dirección de correo, Nombre de dominio** (aukerakoa) , **Nombre de usuario** (aukerakoa) eta **Contraseña**. Ondoren, sakatu **Siguiente**.
- 4. Jarraitu pantailan agertzen diren argibideei, posta elektronikoaren doikuntzak ezartzeko. Sistema automatikoki konektatzen da zerbitzariarekin, eta dagozkion doikuntzak egiaztatzen ditu.

Exchange-ko kontua konfiguratu ondoren, **Bandeja de entrada** pantaila bistaratuko da.

# **Mezuak bidaltzea**

- 1. Pantaila nagusian, sakatu $\sim$ .
- 2. Sakatu  $+$
- 3. Sakatu **De**: posta-kontua hautatzeko.
- 4. Idatzi hartzaile bat edo batzuk.
- 5. Idatzi mezuaren gaia, idatzi mezua, eta sakatu  $\mathscr{D}$ . eranskina gehitzeko.
- 6. Sakatu  $\geq$

# **Nola ikusi mezu elektronikoak**

- 1. Pantaila nagusian, sakatu $\sim$ .
- 2. **Bandeja de entrada** pantailan, sakatu  $\Xi$  ezkerreko goiko muturrean, postakontu bat hautatzeko.
- 3. Luze sakatu ezabatu nahi duzun mezua, eta sakatu  $\overline{\mathbb{II}}$  hura ezabatzeko.
- 4. Sakatu irakurri nahi duzun mezua. Gero, egin hau:
	- Erantzuteko, sakatu $\mathbb{R}$
	- Guztiei erantzuteko, sakatu $\mathbb{R}$ .
	- Mezua birbidaltzeko, sakatu  $\boxtimes$ .
	- Mezua ezabatzeko, sakatu  $\overline{\mathbb{II}}$

**B** Baliteke denbora behar izatea mezu elektronikoak berreskuratzeko, sarearen egoeraren arabera. Irristatu hatza behera, **Bandeja de entrada** aukeran, mezu elektronikoen zerrenda eguneratzeko.

# **Kontuak konfiguratzea**

1. Mezu batetik bestera pasatzea

Telefonoan posta-kontu askotan hasi baduzu saioa, batetik bestera alda zaitezke, nahi duzun kontua erabil dezazun mezuak ikusteko edo bidaltzeko.

2. Pantaila nagusian, sakatu $\sim$ .

- 3. **Bandeja de entrada** pantailan, sakatu  $\equiv$  ezkerreko goiko muturrean, kontuen zerrenda irekitzeko.
- 4. Sakatu erabili nahi duzun posta-kontua.

#### **Posta-kontuak ezabatzea**

- 1. Pantaila nagusian, sakatu $\Box$ .
- 2. **Bandeja de entrada** pantailan, sakatu  $\Xi$  **Ajustes**.
- 3. Hautatu ezabatu nahi duzun kontua.
- 4. Sakatu **Eliminar cuenta** eta, ondoren, **Aceptar**.

Posta-kontua ezabatu ondoren, telefonoak ez du mezurik bidaliko edo jasoko kontu horretatik.

### **Postako kontuak pertsonalizatzea**

- 1. Pantaila nagusian, sakatu $\sim$ .
- 2. **Bandeja de entrada** pantailan, sakatu  $\bar{\Xi}$  > Ajustes. Gero, egin hau:
	- Sakatu **General**, bidaltzailearen argazkia eta mezu bat ezabatu ondoren agertuko den pantaila konfiguratzeko.
	- Sakatu postako kontu bat, sinadura aldatzeko, sarrerako ontzia eguneratzeko maiztasuna konfiguratzeko eta mezu berrien jakinarazpenen tonua hautatzeko.

# **Kamera eta galeria**

# **Pantaila-argazkia**

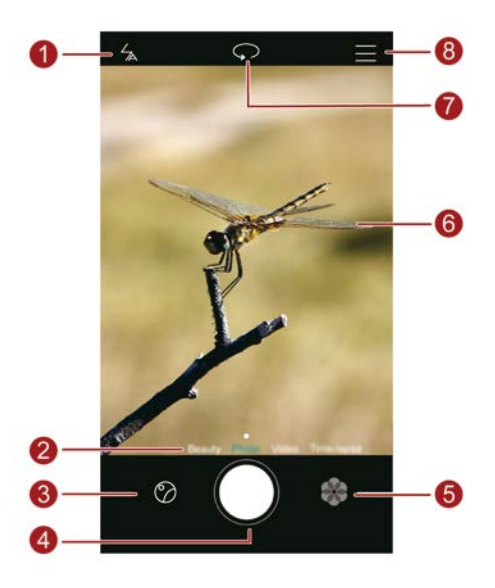

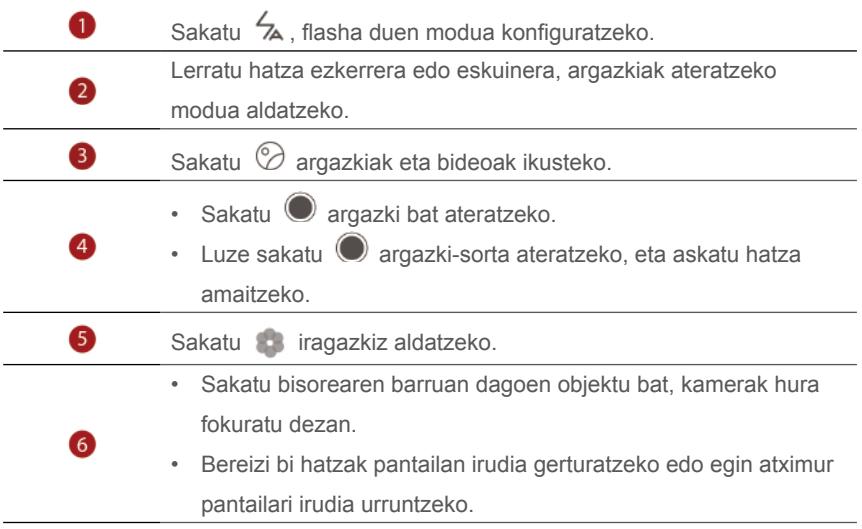

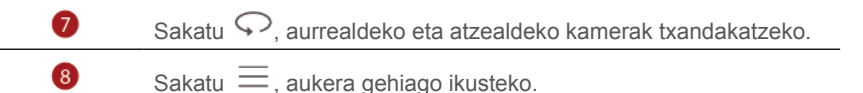

# **Nola atera argazkiak**

- 1. Pantaila nagusian, sakatu
- 2. Enkoadratu argazkian atera nahi duzun irudia. Telefonoak automatikoki zehaztuko du fokuratze-puntua. Bestela, pantailan puntu bat saka dezakezu, kamerak hura fokuratu dezan.

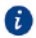

Koadroa gorriz jartzen bada, kamerak ezin izan du fokuratu. Doitu koadroa kamerak fokuratu arte.

3. Sakatu $\bigcirc$ 

# **Kaptura-modua**

- $\bullet$ Argazkiak ateratzeko modua aldatu egin daiteke telefonoaren modeloaren arabera.
	- **• Belleza:** Arrastatu kontrol lerragarria edertasun-maila doitzeko eta aurpegiak hobetzeko modua aplikatzeko.
	- **• Panorámica:** Argazkiaren markoa handitzeko balio du.
	- **• HDR:** Argi gutxiko edo askoko tokietan ateratako argazkiak hobetzeko balio du.
	- **• Foco total:** Modu honekin beste une batean ateratako argazkien puntu fokala doitu daiteke.
	- **• Mejor foto:** Funtzio honen bidez, telefonoak zenbait argazki ateratzen ditu bizko eta segidan, eta onena hautatzen du automatikoki.
	- **• Marca de agua:** Argazkiei ur-markak gehitzeko aukera ematen du.
	- **• Nota de audio:** Argazkiak egin ondoren audio-fitxategi labur bat grabatu daiteke.
	- **• Control de audio**: Sakatu  $\overset{(1)}{\otimes}$  eta gaitu funtzio hau **Ajustes** aukeran. Kamera kontrolatzeko, ahots bidezko kontrola erabiltzeko aukera ematen du.
	- **• Temporizador:** Tenporizadore bat ezartzeko argazkiak ateratzeko. Sakatu eta gaitu funtzio hau **Ajustes** aukeran.
	- **• Pulsar para capturar:** Sakatu  $\overset{(c)}{\otimes}$  eta gaitu modu hau **Ajustes** aukeran. Sakatu pantaila argazki bat ateratzeko.
- **Capturar sonrisas:** Sakatu  $\oslash$  eta gaitu modu hau **Ajustes** aukeran. Kamerak automatikoki ateratzen du argazkia irribarre bat detektatzen duenean.
- **Instantánea rápida:** Sakatu  $\oslash$  eta gaitu funtzio hau **Ajustes** aukeran. Pantaila itzalita edo blokeatuta dagoela, lerrokatu telefonoa atera nahi duzun objektuarekin, eta sakatu bi aldiz segidan bolumena jaisteko tekla. Telefonoak automatikoki aterako du argazkia.

#### **Nola atera argazki panoramikoak**

- 1. Pantaila nagusian, sakatu
- 2. Sakatu  $\equiv$  > **Panorámica** argazkiak ateratzeko modu panoramikoa hautatzeko.
- 3. Sakatu  $\bigcirc$  hartualdia hasteko.
- 4. Segi pantailako jarraibideei, eta poliki-poliki mugitu telefonoa, zenbait argazki ateratzeko.
- 5. Sakatu  $\Box$  hartualdia eteteko. Kamerak automatikoki elkartzen ditu argazkiak, argazki panoramiko bat osatzeko.

### **Argazkirik onena modua erabiltzea**

- 1. Pantaila nagusian, sakatu
- 2. Sakatu  $\equiv$  > Mejor foto argazkiak ateratzeko modu panoramikoa hautatzeko.
- 3. Sakatu \ hartualdia hasteko. Telefonoak zenbait argazki ateratzen ditu segidan, eta onena hautatzen du automatikoki.
- 4. Sakatu

### **Nola egin ur-markadun argazkiak**

- 1. Pantaila nagusian, sakatu $\bullet$ .
- 2. Sakatu  $\equiv$  > **Marca de agua** ur-markadun modua hautatzeko.
- 3. Lerratu hatza eskuinera edo ezkerrera nahi duzun ur-marka eransteko.
- 4. Arrastatu ur-marka, nahi duzun kokapenera eraman arte.
- 5. Sakatu  $\odot$ .

#### **Nola atera argazkiak audio-kontrolaren bidez**

1. Pantaila nagusian, sakatu $\bullet$ .

- $2.$  Sakatu  $\equiv$   $>$   $\langle \hat{Q} \rangle$  > Control de audio
- 3. Sakatu **Control de audio** audio-kontroleko modu bat hautatzeko. Ondoren, hau egin dezakezu:
	- Telefonoak argazki bat ateratzea, ahots-komando bat esaten duzunean.
	- Telefonoak argazki bat ateratzea, giroko zarata dezibelio-maila jakin batera iristen denean.
- 4. Enkoadratu argazkian atera nahi duzun irudia. Telefonoak argazki bat aterako du giroko zarata dezibelio-maila jakin batera iristen denean.

### **Foku totalaren modua**

- 1. Pantaila nagusian, sakatu $\bullet$ .
- 2. Sakatu  $\equiv$  > **Foco total** foku totalaren modua hautatzeko.
- 3. Sakatu  $\bigcirc$  argazki bat ateratzeko.
- 4. Sartu Galería aukeran, eta hautatu, modu honekin atera duzun argazkia.
- ikurrak adierazten du modu honekin zein argazki atera diren.  $\bullet$
- 5. Sakatu foku total moduaren edizio-modura sartzeko.
- 6. Sakatu fokuratu nahi duzun beste argazki-eremu bat.
- 7. Sakatu  $\Box$

# **Bideoak grabatzea**

- 1. Pantaila nagusian, sakatu
- 2. Joan ezkerrera edo eskuinera **Vídeo** aukera hautatzeko.
- 3. Sakatu **b**ideoa grabatzen hasteko.
- 4. Grabazio batean, sakatu  $\mathbb U$  grabazioa eteteko, eta sakatu  $\mathbb \odot$  berrabiarazteko.
- 5. Grabazioa bat amaitzeko, sakatu $\left( \blacksquare \right)$ .

# **Kameraren doikuntzak**

Argazkiak ateratzeko pantailan, ukitu  $\equiv$  >  $\otimes$  Ondorengoa konfiguratzeko:

- **• Resolución:** Kameraren bereizmena konfiguratzeko balio du. Bideoaren bereizmena aldatzeko, sakatu > > **Resolución** bideoak grabatzeko pantailan.
- **• Localización GPS:** Argazkia non atera zen edo bideoa non grabatu zen ikusteko aukera ematen du.
- **• Guardar en:** Argazkiak eta bideoak gordetzeko lehenetsitako kokapena konfiguratzeko balio du. Kokapen hori barne-memoria bat edo microSD txartel bat izan daiteke.
- **• ISO:** Argazkiaren ISO aukera konfiguratzeko balio du. ISOa handituz gero, giro ilunarengatik edo mugimenduarengatik sortutako efektu lausoa murrizten da.
- **• Balance de blancos**: Argazkien zurien balantzea doitu dezakezu, argiztapenkondizioen arabera.
- **• Ajuste de imagen:** Argazkien esposizioaren konpentsazioa, asetasuna, kontrastea eta distira doitzeko balio du.

# **Galeria**

### **Argazkiak denboraren lerroaren moduan ikustea**

- 1. Pantaila nagusian, sakatu
- 2. Sakatu **Álbumes** edo **Fotos** pantailaren goiko aldean, argazkiak zerrendan edo denbora-lerroan bistaratzeko.

#### **Diapositiba-aurkezpen bat erreproduzitzea**

- 1. Pantaila nagusian, sakatu
- 2. Ikusi bilduma denbora-lerroaren moduan, eta sakatu  $\equiv$  > **Presentación**.
- 3. Sakatu pantaila, diapositiba-aurkezpena gelditzeko.

### **Argazkiak editatzea**

Besteak beste, argazkien distira, saturazioa eta tamaina doitu daiteke.

- 1. Pantaila nagusian, sakatu
- 2. Sakatu editatu nahi duzun argazkia, eta sakatu  $\boxtimes$ .
- 3. Gero, egin hau:
- Sakatu  $\bigcirc$  argazkiari bira emateko.
- Sakatu  $\Box$  argazkia mozteko.
- Sakatu  $\mathcal{D}$ , iragazki bat hautatzeko.
- Sakatu  $\bigcirc$  saturazioa, kolorea eta abar doitzeko.
- Sakatu  $\bigcirc$  aurpegiak zuritzeko edo leuntzeko efektuak edo aurpegiak edertzeko beste efektu batzuk eransteko.
- Sakatu $\mathcal{F}$ , pixelatzeko.
- Sakatu  $\circled{a}$  argazkiari ur-marka bat gehitzeko.
- Sakatu  $\heartsuit$ , argazkiari etiketa bat gehitzeko.

### **Argazkiak ezkutatzea**

- 1. Pantaila nagusian, sakatu
- 2. **Álbumes** aukeran, sakatu  $\equiv$  > Ocultar álbumes.
- 3. Sakatu bildumaren ondoko hautagailua, argazkiak ezkutatzeko.

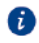

Ezinezkoa da telefonoaren barne-memoriako bilduma guztiak ezkutatzea.

### **Argazkiak ezabatzea**

- 1. Pantaila nagusian, sakatu
- 2. Sakatu ezabatu nahi duzun argazkia, eta sakatu > **Eliminar**.

## **Argazki edo bideoen erabilera partekatua**

Argazkiak eta bideoak hainbat modutara parteka daitezke.

- 1. Pantaila nagusian, sakatu
- 2. Sakatu partekatu nahi duzun argazkia edo bideoa.
- 3. Sakatu  $\sqrt{ }$ o, hautatu argazkia edo bideoa partekatzeko modua, eta segi pantailan agertzen diren jarraibideei.

## **Argazki bat pantaila-atzealde gisa konfiguratzea**

- 1. Pantaila nagusian, sakatu
- 2. Hautatu pantaila-atzealde gisa definitu nahi duzun argazkia.
- 3. Sakatu  $\equiv$  > **Configurar como** eta segi pantailan agertzen diren jarraibideei, pantaila-atzealde gisa argazki bat konfiguratzeko

# **Musika eta bideoak**

# **Musika entzutea**

- 1. Pantaila nagusian, sakatu
- 2. Hautatu kategoria bat.
- 3. Sakatu erreproduzitu nahi duzun abestia.

Sakatu erreproduzitzen ari den abestia, erreprodukzio-interfaze nagusira sartzeko.

# **Erreprodukzio-zerrendak sortzea**

- 1. Pantaila nagusian, sakatu
- 2. Sakatu **Listas** > **Nueva lista reproducción**
- 3. Idatzi erreprodukzio-zerrendarentzako izen bat, eta sakatu **Guardar**.
- 4. Pantailan agertzen den elkarrizketa-koadroan, sakatu **Añadir**.
- 5. Hautatu erantsi nahi dituzun abestiak, eta sakatu  $\sqrt{\ }$ .

# **Erreprodukzio-zerrendak entzutea**

- 1. Pantaila nagusian, sakatu
- 2. Sakatu **Listas**.
- 3. Hautatu entzun nahi duzun erreprodukzio-zerrenda, eta sakatu zerrendako abestietako bat edo entzun abesti guztiak banan-banan, ausazko erreprodukzio moduan.

# **Erreprodukzio-zerrendak ezabatzea**

- 1. Pantaila nagusian, sakatu
- 2. Sakatu **Listas**.
- 3. Sakatu \*\*\* ezabatu nahi duzu erreprodukzio-zerrendaren ondoan, eta sakatu **Eliminar**.

# **Abesti bat dei-tonu gisa konfiguratzea**

Dei bat jasotzen duzun bakoitzean entzun nahi duzun zure gogoko abestia? Hautatu ezazu dei-tonu gisa.

- 1. Pantaila nagusian, sakatu
- 2. Hautatu kategoria bat.
- 3. Abestien zerrendaren pantailan, sakatu \*\*\* abestiaren ondoan, eta sakatu **Configurar como tono**.

# **Bideoak erreproduzitzea**

- 1. Pantaila nagusian, sakatu
- 2. Sakatu erreproduzitu nahi duzun bideoa.
- 3. Bideoaren erreprodukzioa eteteko, sakatu  $\blacksquare$ .

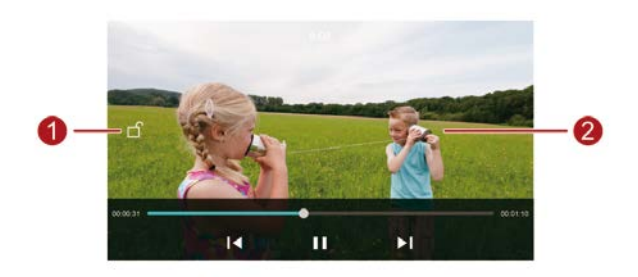

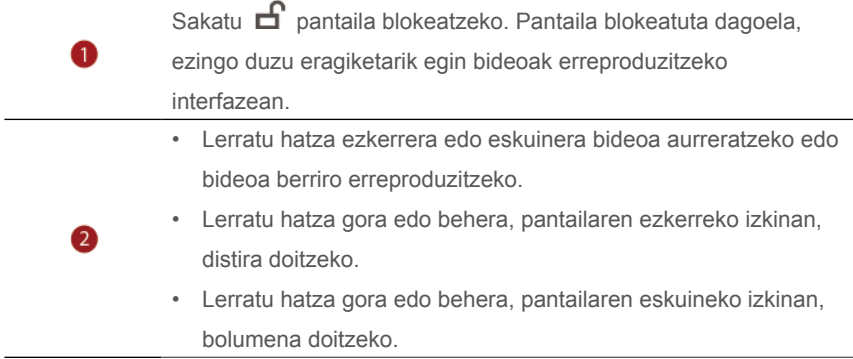

# **Sare eta erabilera partekatua**

# **Datu mugikorrak aktibatzea**

- 1. Pantaila nagusian, sakatu<sup>0</sup> eta, ondoren, **Todos**.
- 2. **Redes inalámbricas y redes** atalean, sakatu **Más**.
- 3. Sakatu **Redes móviles**.
- 4. Sakatu **Datos móviles** telefonoko datu mugikorren zerbitzua gaitzeko.

 $\bullet$ Ez badaukazu Internetera sartu beharrik, desaktibatu datu-zerbitzua, bateria aurrezteko eta datu mugikorren kontsumoa murrizteko.

# **WiFi sarea**

#### **WiFi sare batera konektatzea**

- 1. Pantaila nagusian, sakatu
- 2. Sakatu **Wi-Fi**.
- 3. Hautatu WiFi hautagailua, funtzio hori gaitzeko. Telefonoak erabilgarri WiFi sareen zerrenda bilatuko eta erakutsiko du.
- 4. Sakatu zein WiFi saretara konektatu nahi duzun.
	- Baldin eta WiFi sare irekia bada, zuzenean konektatuko da.
	- WiFi sarea zifratua baldin badago, idatzi pasahitza, hala eskatzen zaizunean, eta sakatu **Establecer conexión**.

#### **WiFi sare batera konektatzea WPS funtzioaren bidez**

WiFi Konfigurazio Babestua funtzioaren bidez (WPS), WiFi sare batera konekta zaitezke bizkor-bizkor. Sakatu WPS botoia edo idatzi PINa telefonoa WPS onartzen duen WiFI router bati konektatzeko.

- 1. Pantaila nagusian, sakatu
- 2. Sakatu **Wi-Fi**.
- 3. Hautatu WiFi hautagailua, funtzio hori gaitzeko.
- 4. Sakatu  $\equiv$  > Ajustes avanzados. Gero, egin hau:
- Sakatu **Conexión WPS**, eta sakatu WPS botoia WiFi routerrean.
- Sakatu **Conexión WPS por PIN** eta sartu routerrean telefonoan sortutako PINa.

# **Telefonoko datu mugikorren konexioaren erabilera partekatua**

#### **WiFi eremua**

Beste gailu batzuentzako WiFI eremu gisa ere funtzionatzen du telefonoak, datu mugikorren konexioaren erabilera partekatuaren bitartez.

- 1. Pantaila nagusian, sakatu , eta, ondoren, **Todos** fitxa.
- 2. **Redes inalámbricas y redes** atalean, sakatu **Más**.
- 3. Sakatu **Anclaje y zona Wi-Fi**.
- 4. Sakatu **Zona Wi-Fi portátil**, WiFi eremua aktibatzeko.
- 5. Sakatu **Configurar zona Wi-Fi**.
- 6. Konfiguratu WiFI eremuaren izena, zifratze-modua eta pasahitza. Ondoren, sakatu **Guardar**.
- A WPA2PSK zifratze-modua erabiltzea gomendatzen da, WiFi sarea hobeto babesteko.

#### **Sarera ainguratzea USB bidez.**

Telefonoko datu-konexioa ordenagailuarekin parteka daiteke, USB kablearen bidez. Sarera USB bidez ainguratzearen funtzioa erabiltzeko litekeena da telefonoaren kontrolagailuak ordenagailuan instalatu edo sare-konexio bat ezarri behar izatea, ordenagailuaren sistema eragilearen arabera.

- 1. Erabili USB kablea telefonoa ordenagailuari konektatzeko.
- 2. Pantaila nagusian, sakatu **eta**, ondoren, **Todos** fitxa.
- 3. **Redes inalámbricas y redes** atalean, sakatu **Más**.
- 4. Sakatu **Anclaje y zona Wi-Fi**.

5. Sakatu **Anclaje vía USB**, datu mugikorren konexioa partekatzeko.

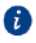

Sarera USB bidez ainguratzeko funtzioa ezin da erabili gailua biltegiratzeko USB modu gisa funtzionatzen ari den bitartean.

### **Sarera ainguratzea Bluetooth bidez.**

Beste gailu batzuek telefonoaren datu mugikorren konexioa parteka dezakete Bluetooth bidez.

- 1. Pantaila nagusian, sakatu , eta, ondoren, **Todos** fitxa.
- 2. **Redes inalámbricas y redes** atalean, sakatu Más.
- 3. Sakatu **Anclaje y zona Wi-F**i.
- 4. Sakatu **Anclaje por Bluetooth**, datu mugikorren konexioa partekatzeko.

# **Datuak bluetooth bidez transferitzea**

## **Bluetooth funtzioa aktibatzea, eta telefonoa eta Bluetootha darabilen gailu bat lotzea**

- 1. Pantaila nagusian, sakatu $\bigcirc$ .
- 2. **Todos** aukeran, sakatu Bluetooth.
- 3. Sakatu **Activar Bluetooth** Bluetooth-a aktibatzeko. Telefonoak ikusgai dauden beste Bluetooth gailuak bilatzen ditu automatikoki, eta bistaratu egiten ditu.
- 4. Sakatu gailua, eta segi pantailako jarraibideei telefonoa gailu horrekin lotzeko.
- Bi gailu askatzeko, sakatu  $\bigcup$  lotutako gailuaren ondoan, eta sakatu **Desenlazar**.

### **Telefonoaren izena aldatzea**

Lehenespenez, Bluetooth funtzioa aktibatzen denean, telefonoaren izena telefonoaren modeloa da. Izena alda dezakezu, eta pertsonalago bat, errazago aurkitzeko modukoa, jarri.

- 1. Pantaila nagusian, sakatu
- 2. **Todas** aukeran, sakatu **Bluetooth**.
- 3. Sakatu **Nombre del dispositivo**.
- 4. Aldatu telefonoaren izena, eta sakatu **Aceptar**.

#### **Fitxategien erabilera partekatua, bluetooth bidez**

Beste Bluetooth gailu batekin datuak trukatzeko, aktibatu Bluetooth funtzioa bi gailuetan, eta ziurtatu bistan zaudela.

Luze sakatu bidali nahi duzun fitxategia, eta sakatu **Compartir** > **Bluetooth**  pantailan agertzen den leihoan. Telefonoak ikusgai dauden beste gailuak bilatzen ditu automatikoki, eta bistaratu egiten ditu. Hautatu gailu bat fitxategia jasotzeko.

#### **Fitxategiak jasotzea bluetooth bidez**

Telefonoak fitxategiak transferitzeko eskaera bat jasotzen duenean, pantailan **Transferencia de archivos** elkarrizketa-koadroa bistaratuko da. Sakatu **Aceptar**, fitxategia jasotzen hasteko. Ireki jakinarazpen-panela, eta sakatu **Notificaciones** fitxategiaren transferentzia-prozesua ikusteko. Lehenespenez, jasotako fitxategiak **bluetooth** karpetan gordetzen dira, **Archivos** atalean.

# **Datuak Wi-Fi Directo bidez transferitzea**

Wi-Fi Directo-ek aukera ematen du bi gailu konektatzeko eta haien artean datuak transmititzeko, sarbide-punturik erabili beharrik gabe.

### **Bi gailu konektatzea WiFi Directo erabiliz**

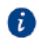

Bi gailu konektatzeko Wi-Fi Directo erabili aurretik, ziurtatu WiFi sarea aktibatuta dagoela bi gailuetan.

- 1. Pantaila nagusian, sakatu $\bigcirc$ .
- 2. **Todos** aukeran, sakatu **Wi-Fi**.
- 3. Aktibatu **Wi-Fi**.
- 4. Sakatu **Wi-Fi Directo** Wi-Fi Directo gaitzeko. Telefonoak eskuragarri dauden gailuak bilatuko ditu.
- 5. Hautatu gailu bat.

### **Fitxategiak Wi-Fi Directo bidez bidaltzea**

Luze sakatu bidali nahi duzun fitxategia, eta sakatu **Compartir** > **Wi-Fi Directo** pantailan agertzen den leihoan. Telefonoak ikusgai dauden beste gailuak bilatzen ditu automatikoki, eta bistaratu egiten ditu. Hautatu gailu bat fitxategia jasotzeko.

### **Fitxategiak Wi-Fi Directo bidez hartzea**

Telefonoak Wi-Fi Directo bidez fitxategiak transferitzeko eskaera bat jasotzen duenean, pantailan **Transferencia de archivos** elkarrizketa-koadroa bistaratuko da. Ukitu **Aceptar**, fitxategia jasotzeko. Ireki jakinarazpen-panela, eta sakatu **Notificaciones** fitxategiaren transferentzia-prozesua ikusteko. Lehenespenez, jasotako fitxategiak **Wi-Fi Directo** karpetan gordetzen dira, **Archivos** atalean.

# **Telefono baten eta ordenagailuaren artean datuak transferitzea**

#### **Irudiak transferitzeko moduan nola konektatu**

Irudiak Transferitzeko Protokoloa (PTP) erabil daiteke irudiak telefonoaren eta ordenagailuaren artean erraz transferitzeko.

- 1. Erabili USB kablea telefonoa ordenagailuari konektatzeko.
- 2. Lerratu hatza beherantz, egoera-barraren gainean, jakinarazpen-panela irekitzeko. Konfiguratu **USB conectado** aukera, **Fotos** gisa. Behar diren kontrolagailuak automatikoki instalatuko dira ordenagailuan.

Kontrolagailuak instalatuta daudela, sakatu bi aldiz ordenagailuan agertuko den unitate berriaren ikonoa, telefonoan gordetako argazkiak ikusteko.

### **Multimedia transferitzeko moduan nola konektatu**

Multimedia Transferitzeko Protokoloa (MTP) komunikazio-protokolo bat da, telefonoaren eta ordenagailuaren artean fitxategiak transferitzeko. MTP erabiltzeko, ordenagailuak Windows Media Player 11 edo bertsio berriagoa eduki behar du. 1. Erabili USB kablea telefonoa ordenagailuari konektatzeko.

2. Lerratu hatza beherantz, egoera-barraren gainean, jakinarazpen-panela irekitzeko. Konfiguratu **USB conectado** aukera, **Archivos** gisa. Behar diren kontrolagailuak automatikoki instalatuko dira ordenagailuan. Kontrolagailuak instalatuta daudela, sakatu bi aldiz ordenagailuan agertuko den unitate berriaren ikonoa, telefonoan gordetako fitxategiak ikusteko. Telefonoko multimedia-edukiak araka daitezke, Windows Media Player erabiltzea.

### **USB flash unitate gisa konektatzea**

Telefonoan microSD txartel bat sartuz gero, USB flash unitate gisa erabil daiteke, eta fitxategiak transferitu microSD txartelaren eta ordenagailuaren artean.

- 1. Erabili USB kablea telefonoa ordenagailuari konektatzeko.
- 2. Lerratu hatza beherantz, egoera-barraren gainean, jakinarazpen-panela irekitzeko. Konfiguratu **USB conectado** aukera, **Unidad USB** gisa. Behar diren kontrolagailuak automatikoki instalatuko dira ordenagailuan.

Kontrolagailuak instalatuta daudela, ordenagailuak USB flash unitate gisa identifikatuko du telefonoa. Sakatu bi aldiz ordenagailuan agertuko den unitate berriaren ikonoa, telefonoaren microSD txarteleko fitxategiak ikusteko.

# **Aplikazioak**

# **Aplikazioak administratzea**

### **Aplikazioak deskargatzea**

Jatorri askotako aplikazio ugari dago. Posible da:

- Aplikazioak deskargatzea webgune batetik, telefonoaren nabigatzailea erabilita.
- Aplikazioak deskargatzea ordenagailuan, eta telefonora kopiatzea.
- Telefonoa ordenagailu batera konektatzea eta aplikazioak deskargatzea, aplikazioak deskargatzeko hirugarrenen aplikazio baten bidez.

### **Aplikazioak instalatzea**

- 1. Pantaila nagusian, sakatu
- 2. **Categorías** aukeran, sakatu **Aplicaciones.**
- 3. Aplikazioen zerrendan, sakatu instalatu nahi duzun aplikazioa, eta segi pantailako jarraibideei.

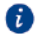

Instalazio-prozesuan, irakurri arretaz **Instalación bloqueada** mezua, bistaratzen denean, eta segi pantailan agertzen diren gainerako jarraibideei.

## **Aplikazioak desinstalatzea**

- 1. Pantaila nagusian, luze sakatu desinstalatu nahi duzun aplikazioaren ikonoa.  $\overline{\mathop{\mathbb{H}}\nolimits}$ bistaratu arte pantailaren goiko aldean.
- 2. Arrastatu ikonoa **iii** bistaratu arte, eta jarraitu pantailan agertzen diren jarraibideei aplikazioa desinstalatzeko.

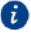

Aurrez instalatutako aplikazio batzuk ezin dira desinstalatu.

# **Segurtasun-kopia**

### **Memoria lokaleko datuen segurtasun-kopia**

- 1. Pantaila nagusian, sakatu **Herramientas** > **Copia de seguridad**.
- 2. Sakatu **Nueva copia de seguridad**.
- 3. Hautatu segurtasun-kopia egiteko datuak, eta segi pantailako jarraibideei kopia egiteko.

Lehenespenez, segurtasun-kopiako datuak **HuaweiBackup** karpetan gordetzen dira, **Archivos** atalean.

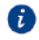

Telefonoaren modelo batzuetan, segurtasun-kopia batzuk zifratu egin daitezke, eta pasahitz bidez babestu. Pasahitza idatzi behar da, zifratutako segurtasunkopietara sartzeko.

### **Memoria lokaleko datuak berrezartzea**

- 1. Pantaila nagusian, sakatu **Herramientas** > **Copia de seguridad**.
- 2. Hautatu berrezarri nahi dituzun datuak. Ikus segurtasun-kopiaren data eta ordua fitxategiaren izenean, berrezarri nahi dituzun datuak kokatzeko.
- 3. Segurtasun-kopiaren fitxategia zifratuta baldin badago, segi pantailako jarraibideei, pasahitza sartzeko, eta sakatu **Aceptar**.
- 4. Hautatu berrezarri nahi dituzun datuak, eta sakatu **Restablecer**.

# **Telefonoaren kudeatzailea**

Telefonoaren kudeatzailea Huaweiren sistemaren kudeaketa-aplikazio esklusibo bat da: aukera ematen du telefonoa hobeto babesteko eta kudeatzeko. Aukera hauek ematen ditu:

- Gorabeherarik baden aztertu eta zakarrontzia hustu, sistema optimizatzeko.
- Energia aurrezteko modua gaitu, telefonoa deiak jasotzeko egoeran luzaroagoan egon dadin.
- Nahi ez dituzun deiak, jakinarazpenak eta mezuak blokeatu.
- Telefonoaren kudeatzaileren funtzioak eta zerbitzuak eskualdearen, herrialdearen edo operadorearen arabera egongo dira erabilgarri.

### **Sistemaren optimizazioa**

Aztertu sistema gorabeherarik badagoen jakiteko, eta optimiza ezazu telefonoak behar bezala funtziona dezan.

Pantaila nagusian, sakatu **0**. Ondoren, hau egin dezakezu:

- Sakatu **Analizar** edo **Pulsar para analizar**. Telefonoaren egoera ikusi ahal izango duzu, zakarrontzia hustu, sistema optimizatu eta segurtasun-arriskuak deuseztatu.
- Sakatu **Acelerador del teléfono** exekutatzen ari diren aplikazioak ikusteko eta behar ez dituzunak ixteko.
- Sakatu **Liberador de espacio** cache memoria aztertzeko, sistemaren zakarrontzia usteko eta sarri erabiltzen ez dituzun aplikazioak, instalaziopaketeak eta nahi ez dituzun fitxategiak ezabatzeko.

### **Energia aurreztea**

- 1. Pantaila nagusian, sakatu
- 2. Sakatu **Ahorro de energía** energia-kontsumoa egiaztatzeko eta telefonoak deiak jasotzeko egoeran luzaroagoan iraun dezan. Aukeratu energia aurrezteko modu bat edo bestea, zure beharraren arabera.

## **Jazarpen-iragazkia**

Pantaila nagusian, sakatu **O**. Ondoren, hau egin dezakezu:

- Sakatu **Filtro de acoso** zerrenda beltza bat osatzeko; horren bidez, jaso nahi ez dituzun deiak eta mezuak blokea ditzakezu.
- Sakatu **Centro de notificaciones** aplikazio jakinen push jakinarazpenak blokeatzeko.
- Enable **No molestar**. Your phone will ring only when you receive calls from allowed contacts. Tones and vibrations for other calls, messages, and notifications will be disabled.

## **Datuen erabilera kudeatzea**

- 1. Pantaila nagusian, sakatu  $\bullet$ .
- 2. Sakatu **Gestor de tráfico** datu-planaren mugak eta dagozkien alertak ezartzeko, eta datu-erabilerari buruzko informazio xehatua ikusteko.

# **Egutegia**

Calendario aplikazioa laguntzaile pertsonal bat da, eta aukera ematen du gertaera garrantzitsuak administratzeko eta antolatzeko, bai eta gertaera horien jakinaren gainean egoteko ere. Adibidez, zure eguneroko jarduerak aldez aurretik planifika ditzakezu, eta jai-egunei buruzko informazioa ikusi. Zure kontaktuen urtebetetzeegunak gorde badituzu, egutegiak automatikoki sortuko ditu urtebetetzeen gogorarazpenak.

### **Gertaerak sortzea**

- 1. Pantaila nagusian, sakatu 01
- 2. Sakatu  $+$  .
- 3. Idatzi gertaeraren xehetasunak; adibidez, izena, hasierako ordua, amaiera eta gogorarazlea, eta errepikatzeko maiztasuna.
- 4. Sakatu  $\vee$

### **Egutegia bistaratzea**

- 1. Pantaila nagusian, sakatu $\boxed{01}$ .
- 2. **Calendario** pantailan, egin hau:
	- Sakatu **Mes, Semana** eta **Día** hilabeteko, asteko eta eguneko ikuspegiak txandakatzeko.
	- Hilabetearen ikuspegian, lerratu hatza ezkerrera edo eskuinera hilabete batetik bestera aldatzeko.
	- Astearen ikuspegian, lerratu hatza ezkerrera edo eskuinera aste batetik bestera aldatzeko.
	- Egunaren ikuspegian, lerratu hatza ezkerrera edo eskuinera egun batetik bestera aldatzeko.

## **Egutegia sinkronizatzea**

- 1. Pantaila nagusian, sakatu<sup>01</sup>.
- 2. Sakatu  $\equiv$  > Calendarios visibles.
- 3. Hautatu zer konturen egutegia bistaratzea nahi duzun.
- 4. Sakatu  $\equiv$  > Calendarios para sincronizar.

5. Hautatu kontua eta sinkronizatu dagokion egutegia.

# **Erlojua**

#### **Alarma**

- 1. Pantaila nagusian, sakatu $\bullet$ .
- 2. **Alarma** atalean, aukera hauek dituzu:
	- Gehitu alarmak: Sakatu  $\bigoplus$ , eta konfiguratu alarmaren data eta ordua, tonua, errepikapenaren maiztasuna eta abar. Ondoren, sakatu  $\vee$ .
	- Aktibatu/desaktibatu alarma: Sakatu alarmaren eskuinean dagoen hautagailua, aktibatzeko edo desaktibatzeko.
	- Alarmak konfiguratzea: Sakatu  $\circledast$ , eta konfiguratu atzeratzearen iraupena, alarmak modu isilean jotzea eta bolumen-botoien funtzioa.
	- Alarmak ezabatzea Luze sakatu ezabatu nahi duzun alarma, eta sakatu  $\ominus$ .

### **Munduko erlojua erabiltzea**

- 1. Pantaila nagusian, sakatu $\bullet$ .
- 2. **Reloj univ** atalean, aukera hauek dituzu:
	- Hiriak gehitu: Sakatu  $\bigoplus$ , eta, gero, idatzi hiri baten izena edo aukeratu zerrendako hiri bat; eta, ondoren, sakatu ezazu.
	- Konfiguratu ordu-eremua: Sakatu  $\circledast$  tokiko ordu-eremua, data eta ordusistema konfiguratzeko.
	- Hiriak ezabatu: Sakatu  $\textcircled{\tiny 2}$ , sakatu  $\ominus$  ezabatu nahi duzun hiriaren alboan. eta sakatu  $\sqrt{ }$

### **Kronometroa**

- 1. Pantaila nagusian, sakatu $\bullet$ .
- 2. **Cronómetro** aukeran, sakatu  $\odot$  denbora zenbatzen hasteko.
- 3. Sakatu  $\circled{O}$  itzuli asko erregistratzeko.
- 4. Sakatu  $\left(\mathsf{H}\right)$  kronometroa geldiarazteko.
- 5. Sakatu  $\bigcirc$ , kronometroko erregistro guztiak ezabatzeko.

### **Tenporizadorea**

- 1. Pantaila nagusian, sakatu
- 2. **Temporiz.** aukeran, arrastatu puntu gorria, atzeranzko kontaketa konfiguratzeko.

Sakatu  $\bigoplus$ , tenporizadorearen tonua konfiguratzeko.  $\bullet$ 

- 3. Amaitutakoan, sakatu  $\circled{D}$  tenporizadorea abian jartzeko.
- 4. Tenporizadoreak amaitzen duenean, telefonoak tonu bat joko du, eta denbora estra kontatzen hasiko da. Lerratu hatza tonua isilarazteko eta tenporizadorea berrabiarazteko.

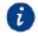

Tenporizadorea martxan dagoenean, sakatu  $\Box$  berrabiarazteko.

# **Eguraldia**

El tiempo aplikazioaren bidez erabiltzailea dagoen lekuko eta munduko beste hainbat hiritako eguraldiaren iragarpena kontsultatu dezakezu.

## **Hiriak gehitzea**

Gehitu hiriak, eguraldiari buruzko informazioa denbora errealean ikusteko.

- 1. Pantaila nagusian, sakatu **Herramientas** > **El tiempo**.
- 2. Sakatu  $\equiv$  >  $\oplus$  eta adierazi hiriaren izena. Bat datozen hiriak pantailan bistaratuko dira.
- 3. Sakatu gehitu nahi duzun hiria.

### **Hiriak ezabatzea**

- 1. Pantaila nagusian, sakatu **Herramientas** > **El tiempo**.
- 2. Sakatu  $\equiv$ , luze sakatu ezabatu nahi duzun hiria, eta, ondoren, sakatu  $\ominus$ .
- 3. Sakatu  $\sqrt{ }$

#### **Eguraldiari buruzko informazioa eguneratzea**

- 1. Pantaila nagusian, sakatu **Herramientas** > **El tiempo**.
- 2. Lerratu hatza ezkerrera edo eskuinera, zein hiritako eguraldiari buruzko informazio eguneratua ikusi nahi duzun aukeratzeko.
- 3. Lerratu hatza beherantz pantailaren goiko aldetik eguraldiari buruzko informazioa eskuz eguneratzeko.
- Eguraldiaren iragarpena automatikoki eguneratzeko modua ere konfiguratu dezakezu. Sakatu > , hautatu **Actualización automática**, eta konfiguratu **Actualización**. Konfiguratutako maiztasunarekin eguneratuko du telefonoak eguraldiari buruzko informazioa.

# **Ohar-blokak**

#### **Oharrak eranstea**

- 1. Pantaila nagusian, sakatu ...
- 2. Sakatu **Nota nueva** eta idatzi oharra.
- $\bullet$  Sakatu  $\heartsuit$  irudi bat txertatzeko.
- 3. Sakatu  $\sqrt{ }$

Oharra gorde ondoren, partekatu, ezabatu edo gogokoetara erants dezakezu.

#### **Mezuen doikuntzak aldatzea**

- 1. Pantaila nagusian, sakatu  $\cup$ .
- 2. Sakatu > **Ajustes** letra-tamaina doitzeko edo oharraren diseinua ikusteko.

# **FM irratia**

Konektatu aurikularrak telefonora, FM irratiak antena gisa erabiliko ditu eta.

#### **Irrati-kateen bilaketa**

- 1. Pantaila nagusian, sakatu **Herramientas** > **Radio FM**.
- 2. Sakatu  $\equiv$  >  $Q_{\text{gggoko}}$  kateak bilatzeko eta gordetzeko.

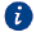

Telefonoak automatikoki bilatuko eta gordeko ditu irrati-kateak FM irratia erabiltzen duzun lehen aldian.

### **FM irratia nola entzun**

Pantaila nagusian, sakatu **Herramientas** > **Radio FM**.

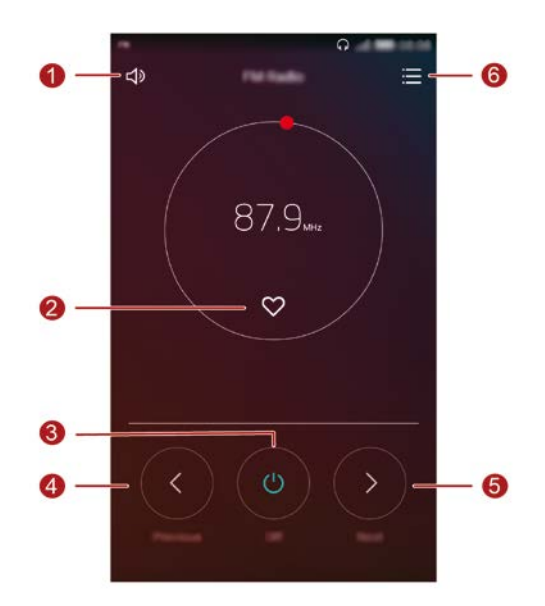

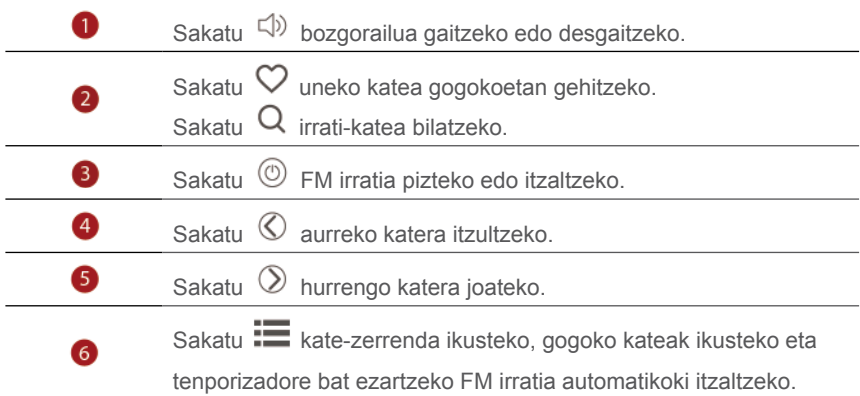

# **Telefonoaren doikuntza**

# **Kokapen-zerbitzuak aktibatzea**

Mapa bat edo nabigazio-aplikazio bat erabili aurretik, ziurtatu kokapen-zerbitzuak aktibatu dituzula.

- 1. Pantaila nagusian, sakatu
- 2. **Todos** aukeran, sakatu **Acceso a la ubicación.**
- 3. Sakatu , telefonoaren kokapen-zerbitzua gaitzeko.
- 4. Sakatu **Modo de ubicación**. Gero, egin hau:
	- **Alta precisión** sakatu, zure kokapena GPS, Wi-Fi eta datu mugikorren bidez zehazteko.
	- **Ahorro de batería** sakatu, zure kokapena Wi-Fi eta datu mugikorren bidez zehazteko.
	- **Solo dispositivo** sakatu, zure kokapena GPS bidez zehaztasunez jakiteko.

# **Dei-tonuen doikuntzak aldatzea**

- 1. Pantaila nagusian, sakatu
- 2. **Todos** aukeran, sakatu **Sonido**.
- 3. **Sonido** pantailan, egin hau:
	- Sakatu **Volumen** eta arrastatu kontrol lerragarriak musikaren, dei-tonuaren, jakinarazpen-tonuen, alarmen, deien eta abarren bolumena konfiguratzeko.
	- Sakatu **Modo silencioso**, modu isila aktibatzeko edo desaktibatzeko.
	- Sakatu **Vibrar en modo silencioso** telefonoa modu isilean dagoenean bibrazioa gaitzeko edo desgaitzeko.
	- Sakatu **Tono de llamada**, dei-tonu bat aukeratzeko. Telefonoak bi txartel onartzen baldin baditu, tonu desberdin bat konfigura daiteke txartel bakoitzerako.
	- Sakatu **Vibrar al sonar** aukera, telefonoak jotzen duenean bibrazioa gaitzeko edo desgaitzeko. Telefonoak bi SIM txartel onartzen baditu, bibrazio-aukera desberdina konfigura daiteke txartel bakoitzerako.
- Sakatu T**ono predeterminado de notificaci....** jakinarazpen-tonu bat konfiguratzeko.
- **Sistema** aukeran, sakatu hautagailuak bibrazioa edo jakinarazpen-tonua aktibatzeko edo desaktibatzeko, pantaila sakatu edo blokeatzean, zenbaki bat markatzean, etab. jo dezan edo ez.

# **Pantailaren doikuntzak nola aldatu**

- 1. Pantaila nagusian, sakatu $\circ$
- 2. **Todos** aukeran, sakatu **Pantalla**.
- 3. **Pantalla** aukeran, egin hau:
	- Sakatu **Temperatura de color** pantailaren kolore-tenperatura doitzeko. Koloretenperatura eskuz doitzeko, utzi hautatu gabe **Predeterminada** kontrol-laukia.
	- • Blokeatzeko pantailaren eta pantaila nagusiaren atzealdeak konfiguratzeko, sakatu **Fondo de pantalla**.
	- Sakatu **Tamaño de fuente**, pantailako letra-tamaina aldatzeko.
	- Sakatu **Protector de pantalla**, pantaila-babesa aktibatzeko edo desaktibatzeko. Funtzio hori gaituta badago, pantaila-babesa automatikoki aktibatuko da telefonoa kargatzen denean.
	- Sakatu **Mostrar nombre del operador** aukera, pantaila blokeatuta dagoenean egoera-barran operadorearen izena erakusteko edo ezkutatzeko.
	- Pantailaren distira doitzeko, sakatu **Brillo**.
	- • Pantaila noiz itzaliko den konfiguratzeko, sakatu **Reposo**. Telefonoa zehaztutako denboran erabiltzen ez bada, pantaila automatikoki blokeatuko da, bateria aurrezteko.
	- Sakatu **Giro automático de pantalla** pantaila automatikoki biratzea nahi duzun zehazteko. Funtzio hori aktibatuta badago, pantailaren orientazioa automatikoki aldatuko da zenbait eragiketa egitean (webgune batean nabigatzean, irudi bat ikustean edo mezu bat idaztean) erabiltzaileak telefonoari nola eusten dion kontuan izanda.

# **Blokeo-pantailaren estiloa aldatzea**

#### **Pantaila desblokeatzeko eredua konfiguratzea**

- 1. Pantaila nagusian, sakatu
- 2. **Todos** aukeran, sakatu **Bloqueo de pantalla y claves**.
- 3. Sakatu **Clave** > **Patrón**.
- 4. Konektatu gutxienez lau puntu eredua marrazteko, eta marraztu berriro eredua, berresteko.
- 5. Ezarri pantaila desblokeatzeko PIN bat, eredua ahazten bazaizu telefonoa desblokeatu ahal izateko.

### **Pantaila desblokeatzeko PINa konfiguratzea**

- 1. Pantaila nagusian, sakatu $\degree$ .
- 2. **Todos** aukeran, sakatu **Bloqueo de pantalla y claves**.
- 3. Sakatu **Clave** > **PIN**.
- 4. Sartu gutxienez lau digitu dituen, eta sartu berriro, berresteko.

### **Pantaila desblokeatzeko pasahitza konfiguratzea**

- 1. Pantaila nagusian, sakatu
- 2. **Todos** aukeran, sakatu **Bloqueo de pantalla y claves**.
- 3. Sakatu **Clave** > **Contraseña**.
- 4. Sartu gutxienez lau karaktere (horietako batek letra bat izan behar du), eta, ondoren, sartu berriro, hura berresteko.

# **Hegazkin-modua aktibatzea eta desaktibatzea**

**A** Telefonoaren seinale-harrerak edo -transmisioak interferentziak sor ditzake hegazkinaren aeronabigazio-sistemekin. Hegazkin batean zaudenean, itzali telefonoa edo hautatu hegazkin modua, eskatzen denaren arabera. Hegazkinmoduan, telefonoaren haririk gabeko funtzioak desaktibatu egiten dira, baina musika entzuteko edo jokoetan ibiltzeko erabil daiteke gailua.

Hauetakoren bat egin behar duzu **hegazkin-modua** desaktibatzeko:

- Lerratu hatza beherantz, egoera-barraren gainean, jakinarazpen-panela irekitzeko. **Accesos directos** aukeran, sakatu **Modo avión**.
- Luze sakatu pizteko/itzaltzeko botoia, eta sakatu **Modo avión**.
- Pantaila nagusian, sakatu , eta, ondoren, **Todos** fitxa. **Redes inalámbricas y redes** aukeran, sakatu **Más** eta, ondoren, **Modo avión**  hegazkin-modua aktibatzeko edo desaktibatzeko.

Hegazkin-modua aktibatzen denean,  $\blacktriangleright$  bistaratuko da egoera-barran.

## **SIM txartelaren PINa konfiguratzea**

Identifikazio-zenbaki pertsonala (PIN) SIM txartelarekin batera ematen da, eta telefonoko datuak babesteko balio du. SIM txartela blokeatzeko aukera aktibatuz gero, PIN zenbakia sartu behar duzu telefonoa pizten duzun bakoitzean. Eragiketa hauek egiteko, ziurtatu SIM txartelaren PINa eman dizula zerbitzuhornitzaileak.

- 1. Pantaila nagusian, sakatu
- 2. **Todos** aukeran, sakatu **Seguridad**
- 3. Sakatu **Bloqueo de tarjeta SIM**.
- 4. Sakatu **Bloquear tarjeta SIM**. Telefonoak bi txartel onartzen baditu, PIN bat konfigura dezakezu txartel bakoitzerako.
- 5. Sartu PINa eta sakatu **Aceptar**.
- 6. Sakatu **Cambiar PIN1 de SIM**, PINa aldatzeko.
- **A** Oro har, SIM txartelak segidako saio-kopuru jakin bat bakarrik egiten uzten du PINa sartzeko. Muga gaindituz gero, PINa desblokeatzeko pasahitza (PUK) sartu behar duzu. Pasahitz hori zerbitzu-hornitzaileak emango dizu. PUK kodea sartzeko saio-kopurua ere mugatua da. Muga gaindituz gero, desgaitu egingo da SIM txartela. Muga horiei buruzko xehetasun gehiago jakiteko, galdetu zerbitzu-hornitzaileari.

# **Kontuak konfiguratzea**

#### **Kontuak gehitzea**

- 1. Pantaila nagusian, sakatu
- 2. **Todos** aukeran, sakatu **Cuentas**.
- 3. Sakatu **Añadir cuenta**, hautatu kontu-mota bat.
- 4. Jarraitu pantailan agertzen diren jarraibideei kontuaren informazioa sartzeko.

#### **Kontuak ezabatzea**

- 1. Pantaila nagusian, sakatu , eta, ondoren, **Todos** fitxa.
- 2. **Cuentas** aukeran, hautatu kontu-mota bat.
- 3. Hautatu ezabatu nahi duzun kontua.
- 4. Sakatu  $\overline{\mathbb{u}}$  kontu bat ezabatzeko.

#### **Datuen sinkronizazioa aktibatzea**

- 1. Pantaila nagusian, sakatu , eta, ondoren, **Todos** fitxa.
- 2. **Cuentas** aukeran, hautatu kontu-mota bat.
- 3. Hautatu zer kontu sinkronizatu nahi duzun.
- 4. Sakatu  $\Omega$  hautagailua, datuen sinkronizazioa aktibatzeko.

# **Fabrikako doikuntzak berrezartzea**

 $\triangle$  Telefonoaren fabrikako doikuntzak berrezarriz gero, telefonoaren memoriako datu pertsonal guztiak ezabatu egingo dira: baita kontuei buruzko informazioa, aplikazioen eta sistemaren doikuntzak eta instalatutako aplikazioak ere. Fabrikako doikuntzak berrezarri aurretik, egin telefonoan gordetako datu garrantzitsu guztien segurtasun-kopiak.

- 1. Pantaila nagusian, sakatu $\degree$ .
- 2. **Todos** aukeran, sakatu **Copia de seguridad y restauración**.
- 3. Sakatu **Restablecer datos de fábrica** > **Restablecer** > **Restablecer**. Fabrikako doikuntzak berrezarriko dira, eta telefonoa berrabiarazi egingo da.

# **Telefonoa eguneratzea**

- **A** Telefonoa eguneratzeko hirugarrenen software baimendu gabea erabiltzeak telefonoa kaltetu dezake, baita informazio pertsonala arriskuan jarri ere Sistema eguneratzean, baliteke datu guztiak ezabatzea.
	- Telefonoa eguneratu aurretik datu garrantzitsuen segurtasun-kopiak egitea gomendatzen da.

#### **Linean eguneratzea**

Telefonoa eguneratu aurretik, ziurtatu sarera konektatuta dagoela.

- 1. Pantaila nagusian, sakatu
- 2. **Todos** aukeran, sakatu **Actualizar software**.
- 3. Sakatu **Buscar actualizaciones**. Jarraitu pantailako jarraibideei, eguneratzeak deskargatu eta instalatzeko, horrelakorik baldin badago.

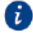

Linean eguneratzeak kostuak eragin ditzake, datuen erabilerarengatik. WiFi bidez eguneratzea gomendatzen da.

# **Data eta ordua konfiguratzea**

1. Pantaila nagusian, sakatu .

- 2. **Todos** aukeran, sakatu **Fecha y hora**.
- 3. **Fecha y hora** pantailan, egin hau:
	- Sakatu **Fecha y hora** automáticas hautagailua sareak ematen dituen data eta ordua erabiltzeko, edo eskuz konfiguratzeko.
	- Sakatu **Zona horaria automática** hautagailua sareak emandako ordu-eremua erabiltzeko, edo eskuz konfiguratzeko.
	- Sakatu **Usar formato de 24 h** hautagailua 24 orduko formatua edo 12koa hautatzeko.
	- Sakatu **Formato de fecha**, data pantailan ikusteko modua aukeratzeko.
	- Sakatu **Reloj doble** desplazamendua erabiltzen duzunean bi erloju ikusteko.

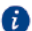

 Baliteke zerbitzu-hornitzaile batzuek data eta ordua eskuz konfiguratzeko aukerarik ez ematea.

# **Sistemaren hizkuntza aldatzea**

- 1. Pantaila nagusian, sakatu
- 2. **Todos** aukeran, sakatu **Idioma e introducción**.
- 3. Sakatu **Idioma y región**.
- 4. Hautatu hizkuntza.

# **Pribatutasuna babestea**

Eragotzi beste erabiltzaile batzuk zure eduki pribatuetara sartzea. Gaitu pribatutasunaren babesa, eta eta konfiguratu desblokeatzeko bi pasahitz, bata zuretzat eta bestea gonbidatuentzat.

### **Pribatutasunaren babesa gaitzea**

- 1. Pantaila nagusian, sakatu $\degree$ .
- 2. **Todos** aukeran, sakatu **Seguridad**
- 3. Sakatu **Protección de privacidad** > **Inicio**.
- 4. Hautatu pasahitz-mota bat.

5. Jarraitu pantailako argibideei jabearen eta gonbidatuaren pasahitzak sartzeko. Pribatutasunaren babesa gaitu ondoren, jabearen pasahitza sartzen duzunean, telefonoaren eduki guztia ikusi ahal izango duzu. Gonbidatuaren pasahitza sartzen baduzu, babestu gabeko edukia bakarrik bistaratuko da.

## **Informazio pribatua konfiguratzea**

- 1. Pantaila nagusian, sakatu
- 2. **Todos** aukeran, sakatu **Seguridad**
- 3. Sakatu **Protección de privacidad**.
- 4. Sartu jabearen pasahitza eta sakatu **Siguiente**.
- 5. **Configurar datos privados** aukeran, konfiguratu album, aplikazio eta kontaktu pribatuak.

### **Pribatutasunaren babesa desgaitzea**

- 1. Pantaila nagusian, sakatu $\degree$ .
- 2. **Todos** aukeran, sakatu **Seguridad**
- 3. Sakatu **Protección de privacidad**.
- 4. Sartu jabearen pasahitza eta sakatu **Siguiente**.
- 5. Desgaitu **Protección de privacidad**.
- a Pribatutasunaren babesa desgaitzen duzunean, jabearen pasahitzak pantaila desblokeatzeko pasahitz gisa funtzionatuko du, eta gonbidatuaren pasahitza baliogabetu egingo da.

# **Irisgarritasuna**

Irisgarritasun-funtzioak aktiba eta desaktiba daitezke, adibidez, zooma eta letratamaina handitzea.

- 1. Pantaila nagusian, sakatu
- 2. **Todos** aukeran, sakatu **Accesibilidad**.
- 3. Hautatu zein irisgarritasun-funtzio gaitu nahi dituzun.

# **Segurtasun-informazioa**

Atal honetan zure gailuaren funtzionamenduari buruzko informazio garrantzitsua ageri da. Gainera, gailua modu seguruan nola erabili deskribatzen du. Irakurri arretaz informazio hau zure telefonoa erabili aurretik.

### **Gailu elektronikoak**

Ez erabili gailua debekatuta dagoenean. Ez erabili gailua arriskutsua izan daitekeenean, edo beste gailu elektroniko batzuekin interferentziak sor ditzakeenean.

### **Gailu medikoekiko interferentziak**

- Bete ospitaleetan eta osasun-zentroetan indarrean dauden arauak. Ez erabili gailua debekatuta dagoen tokietan.
- Haririk gabeko gailu batzuek audiofonoen edo taupada-markagailuen funtzionamenduari eragin diezaiokete. Argibide gehiagotarako, jarri harremanetan zerbitzu-hornitzailearekin.
- Taupada-markagailuen fabrikatzaileek gomendatzen dute telefono mugikorraren eta taupada-markagailuaren artean gutxienez 15 cm-ko distantzia izatea, interferentziarik ez sortzeko. Taupada-markagailua bat edukiz gero, erabili telefonoa haren kontrako aldeko belarrian, eta ez ezazu eraman bularraldeko poltsikoan.

## **Entzungailuak erabiltzen dituzunean entzumena nola babestu**

- $\overline{\Delta}$  Entzumenean kalterik ez eragiteko, ez entzun musika oso ozen, denbora luzez.
- Entzungailuak oso ozen erabiliz gero, baliteke entzumena kaltetzea. Lesioak galarazteko, jaitsi bolumena maila seguru eta eroso batera.
- Ibilgailu bat gidatzen ari zarela bolumena oso altu edukiz gero, arreta galduko duzu beharbada, eta istripua edukitzeko aukera areagotu egiten da.

### **Elementu suharberak eta leherkariak dauden guneak**

• Ez erabili gailua elementu suharberak eta leherkariak dauden guneetan (adibidez, gasolindegietan, olio-tangetan edo instalazio kimikoetan).
Gailua horrelako eremuetan erabilita, leherketak edo suteak izateko arriskua areagotu egiten da. Gainera, bete idatziz edo ikurren bidez adierazitako jarraibideak.

• Ez gorde edo garraiatu gailua gas edo likido suharberak edo leherkariak dauden ontzietan.

## **Bide-segurtasuna**

- Gailua erabiltzen duzunean, bete itzazu tokiko arauak eta legeak. Istripurik ez gertatzeko, ez erabili haririk gabeko gailua gidatzen ari zaren bitartean.
- Jarri arreta gidatzean. Modu seguruan gidatzea da zure ardura nagusia.
- Gidatzen ari zarela, ez hartu eskuetan gailua. Erabili esku libreko gailuak.
- Dei bat egin behar baduzu edo dei bati erantzun behar badiozu, lehenengo gelditu autoa toki seguru batean, eta aparka ezazu.
- Baliteke irrati-maiztasuneko seinaleek ibilgailuetako sistema elektronikoei eragitea. Informazio gehiago lortzeko, galdetu ibilgailuaren fabrikatzaileari.
- Automotorean, ez jarri telefonoa airbag baten gainean edo hura hedatzeko eremuan. Airbaga puzten baldin bada, baliteke zauriak eragitea, indar handiarekin puzten baita.
- Ez erabili gailua hegazkin batean edo hegazkinera igo baino pixka bat lehenago. Haririk gabeko gailuak hegazkinean erabiltzeak interferentziak eragiten ditu batzuetan haririk gabeko sarean, eta arriskutsua izan daiteke hegazkinaren beraren funtzionamenduarentzat. Gainera, legez kanpokoa izan daiteke.

## **Operating environment**

- Ez erabili gailua hautsa, hezetasuna edo zikinkeria dagoen lekuetan. Eremu magnetikoak dituzten lekuetan ere ez erabili. Gailua inguru horietan erabiltzeak zirkuitua gaizki ibiltzea eragin dezake.
- Ez erabili gailua ekaitz elektrikoetan, deskarga atmosferikoek eragindako arrisku-egoeretatik babesteko.
- Gailua erabiltzeko tenperatura egokiena 0 °C eta 35 °C artekoa da. Gailuan biltegiratzeko tenperatura egokiena –20 °C eta 45 °C artekoa da. Baliteke muturreko hotzak edo beroak gailua edo haren osagarriak hondatzea.
- Ez utzi gailua denbora luzean eguzkiaren argiak zuzenean jotzen duela (adibidez, autoaren aginte-mahaiaren gainean).
- Suteetatik edo deskarga elektrikoetatik gailua eta haren osagarriak babesteko, ez jarri euritan edo toki hezeetan.
- Sutik edo bero-iturrietatik (adibidez, estufak, mikrouhin-labeak, sukaldeak, berogailuak, erradiadoreak edo kandelak) urrun eduki gailua.
- Ez jarri metalezko objektu zorrotzik (adibidez, orratzak) entzungailuetatik edo bozgorailuetatik gertu. Entzungailuak erakarri egin ditzake objektu horiek, eta lesioak eragin.
- Asko berotzen bada, ez erabili aldi batez aplikazioak edo gailua. Zure azalak denbora luzean ukitzen badu gehiegi berotutako gailu bat, baliteke tenperatura baxuko erreduren sintomak edukitzea; adibidez, gorritasuna edo pigmentazio ilunagoa.
- • Ez jarri kamera flasha piztua duela pertsonen edo animalien begietara begira. Aldi batez ez ikustea edo ikusmenean kaltea eragin ditzake.
- Ez ukitu gailuaren antena. Hala eginez gero, baliteke komunikazioaren kalitateari eragitea.
- Ez utzi umeei eta maskotei gailuei eta haren osagarriei koska egiten, ez eta ahoan sartzen ere. Kalteak edo leherketak eragin ditzakete.
- Errespetatu tokiko legeak eta arauak, eta gainerakoen pribatutasuna eta eskubideak.

## **Haurren segurtasuna**

- Bete haurren segurtasunerako neurri guztiak. Arriskutsua izan daiteke haurrei gailuarekin edo haren osagarriekin jolasten uztea. Telefonoak desmunta daitezkeen zatiak ditu, eta itotzeko arriskua eragin dezakete. Ez utzi haurren eskueran.
- Gailua eta osagarriak ez daude diseinatuta haurrek erabil ditzaten. Heldu baten zaintzapean barrik erabil dezakete gailua haurrek.

# **Osagarriak**

• Baimendu gabeko edo bateragarriak ez diren bateriak, kargagailuak edo egokigailuak erabiliz gero, suteak, leherketak edo egoera arriskutsuak gerta daitezke.

• Erabili soilik fabrikatzaileak modelo honetarako onartutako osagarriak. Beste elikadura-osagarriren bat erabiltzeak bermea baliogabetu dezake, tokiko legea edo araudiak urratu ditzake eta arriskutsua izan daiteke. Jarri harremanetan minoristarekin zu bizi zaren eremuan onartutako osagarriei buruzko informazioa eskuratzeko.

## **Kargagailuaren segurtasuna**

- Entxufa daitezkeen gailuei dagokienez, korronte-harguneak gailutik gertu egon behar du, eta erraz iristeko moduan egon behar du.
- Deskonektatu kargagailua energia-hargunetik eta gailutik, erabiltzen ari ez zarenean.
- Ez dadila kargagailua erori, eta ez dezala kolperik hartu.
- Elikatze-haria hondatzen baldin bada (esaterako, hariak bistan badaude edo hautsi egin badira), edo entxufea askatzen ari bada, ez erabili kablea gehiago. Erabiltzen segitzen baduzu, baliteke deskarga elektronikoren bat, zirkuitulaburren bat edo suteren bat gertatzea.
- Ez ukitu elikatze-kableak esku bustiekin, eta ez egin tira kabletik kargagailua deskonektatzeko.
- Ez ukitu gailua eta kargagailua eskuak bustiak dituzula. Hala eginez gero, baliteke deskarga elektroniko bat edo zirkuitulabur bat gertatzea, edo gailuak gaizki funtzionatzea.
- Gailua urarekin (edo beste likido batekin) busti bada edo toki oso hezean egon bada, eraman zerbitzu-zentro baimendu batera, han berrikus dezaten.
- Ziurtatu kargagailuak IEC60950-1/EN60950-1 gomendioko 2.5 klausuletako eskaerak betetzen dituela, eta estatuko edo tokiko arauen arabera egiaztatu eta onartu dela.
- USB-IF logotipoa duten edo USB-F programa gainditu duten produktuetara bakarrik komentatu telefonoa.

## **Bateriaren segurtasuna**

• Ez hurbildu bateriaren poloak objektu eroaleetara (adibidez, giltzak, bitxiak edo metalezko beste material batzuk). Hala eginez gero, zirkuitulaburrak sor daitezke baterian, eta horrek lesioak edo erredurak ekar ditzake.

- Ez eduki bateria bero gehiegi dagoen lekuetan, ez eta argi gehiegi dagoen lekuetan edo eguzkiak zuzenean ematen dion tokietan ere. Ez jarri berotzen diren gailuen gainean, (mikrouhin-labeak, sukaldeak edo erradiadoreak) ez eta horien barruan ere. Gehiegi berotzen bada, bateria lehertu egin daiteke.
- Ez saiatu bateriaren egitura aldatzen, eta ez sartu objektu arrotzik barruan. Ez sartu uretan edo beste likido batean; eta ez utzi hori gertatzeko arriskua dagoen tokietan. Suteak, leherketak edo egoera arriskutsuak eragin ditzake horrek.
- Bateriak likido elektrolitikoa galtzen badu, ez ditzala azala eta begiak ukitu. Likido elektrolitoak azala edo begiak ukitzen baditu, garbitu begiak ur garbiarekin berehala, eta, galdetu medikuari.
- Bateria deformatu egiten bada, kolorez aldatzen bada edo gehiegi berotzen bada kargatzean edo gordetzean, ez erabili gehiago eta atera bateria. Erabiltzen segitzen baduzu, baliteke likido elektrolitikoak galtzea eta sute edo leherketa bat sortzea.
- Ez bota inoiz bateriak sutara, lehertu egin baitaitezke. Bestalde, bateriak lehertu egin daitezke hondatuta baldin badaude.
- Bete herriko araudia erabilitako bateriak botatzeko garaian. Bateria behar bezala ez erabiltzeak suteak, leherketak edo beste arrisku batzuk ekar ditzake.
- Ez utzi umeei eta maskotei bateriari koska egiten, ez eta ahoan sartzen ere. Kalteak edo leherketak eragin ditzake.
- Ez zapaldu edo zulatu bateria; eta ez eragin gehiegizko presiorik kanpoko aldean. Hala eginez gero, baliteke zirkuitulabur bat sortzea edo bateria gehiegi berotzea.
- Ez utzi gailuari eta bateriari erortzen. Zure gailuak edo bateriak gainazal gogor bat jotzen badute, hondatu egin daitezke.
- Gailuaren itxarote-denbora asko laburtzen bada, aldatu bateria.

## **Garbiketa eta mantentze-lanak**

• Lehor eduki gailua eta osagarriak. Ez saiatu azkarrago lehortzen kanpoko bero-iturri batekin (adibidez, mikrouhin-labea edo ile-lehorgailua).

- Ez hurbildu telefonoa edo osagaiak muturreko hotzera edo berora. Ingurumota horiek funtzionamenduan eragin dezakete, eta suteak edo leherketak eragin.
- Ez eman kolperik; izan ere, baliteke horren ondorioz gailuak ez ondo funtzionatzea edo gailua gehiegi berotzea eta suteak edo leherketak sortzea.
- Gailua garbitu aurretik edo mantentze-lanak egin aurretik, itxi aplikazio guztiak, utzi erabiltzeari, eta deskonektatu kable guztiak.
- Ez garbitu gailua edo haren osagarriak detergentearekin, hautsekin edo beste edozein agente kimikorekin (adibidez, alkohola edo bentzenoa). Substantzia horiek osagaiak honda ditzakete eta suteak eragin. Erabili zapi garbi, leun eta lehor bat.
- Ez jarri banda magnetikoak dituzten txartelak (adibidez, kreditu-txartelak edo telefonokoak) gailuaren ondoan denbora luzez. Horrek txartelaren banda magnetikoak honda ditzake.
- Ez desmuntatu edo aldatu gailuaren edo osagarrien egitura. Horrek bertan behera uzten du bermea, eta eragin daitezkeen kalteen erantzukizunetik libre uzten du fabrikatzailea. Arazoren bat edukiz gero, jakinarazi zerbitzu-zentro baimenduari, laguntza edo gailua konpontzeko eskatzeko.
- Gailuaren pantaila kolpe baten ondorioz hondatzen baldin bada, utzi berehala gailua erabiltzeari. Ez ukitu gailua, eta ez saiatu hondatutako zatiak kentzen. Jarri harremanetan zerbitzu-zentro baimendu batekin.

# **Larrialdi-deiak**

Sare zelularraren kalitateak, zure zerbitzu-hornitzailearen politikek eta tokiko lege eta arauek eragiten diete larrialdi-deiei. Ez egon inoiz telefonoaren mende soilik larrialdideiak egiteko.

# **Informazio pertsonala eta datuen segurtasuna:**

Zure gailuan hirugarren batzuen funtzioak edo aplikazioak erabiliz gero, baliteke informazio eta datu pertsonalak galtzea edo haietara sartzeko aukerarik ez edukitzea. Zure informazio pertsonala eta konfidentziala babesten laguntzeko neurri batzuk gomendatzen dizkizugu:

- Jarri gailua toki seguruan, beste inork baimenik gabe erabil ez dezan.
- • Konfiguratu gailuaren pantaila blokeatu dadin, eta sortu desblokeatzeko pasahitza edo eredua hura irekitzeko.
- Aldizka, egin SIM txartelean, memoria-txartelean edo gailuaren memorian gordetako informazio pertsonalaren segurtasun-kopiak. Gailua aldatuz gero, ziurtatu gailu zaharreko informazio pertsonal guztia aldatzen edo ezabatzen duzula.
- Ezezagunen mezuak edo mezu elektronikoak jasotzean birusek arduratzen baldin bazaituzte, ireki gabe ezabatu ditzakezu.
- Zure gailua Interneten nabigatzeko erabiltzen baduzu, ez sartu segurtasunarriskua duten webguneetan, informazio pertsonala lapurtu ez diezazuten.
- WiFi-a edo bluetootha erabiltzen baldin badituzu, jarri pasahitza zerbitzu horiei, inork baimenik gabe erabil ez dezan. Zerbitzu horiek erabiltzen ez dituzunean, desaktiba itzazu.
- Instalatu edo eguneratu gailuaren segurtasun-softwarea, eta bilatu birusak aldizka.
- Ziurtatu hirugarren batzuen aplikazioak legezko iturrietatik eskuratzen dituzula. Deskargatutako hirugarren batzuen aplikazioak arakatu egin behar dituzu, birusak bilatzeko.
- Instalatu Huaweik edo hirugarren batzuen aplikazioen hornitzaileek emandako segurtasun-softwareak edo -adabakiak.
- Aplikazio batzuek kokapen-informazioa behar dute, eta transmititu egiten dute. Beraz, hirugarren batek zure kokapenaren informazioa parteka dezake.

• Zure gailuak detektatze- eta diagnostiko-informazioa eman diezaieke hirugarrenen aplikazioen hornitzaileei. Beste hornitzaile batzuek beren produktuak eta zerbitzuak hobetzeko erabiltzen dute informazio hori.

# **Lege-oharra**

# **Copyright © Huawei Technologies Co., Ltd. 2016. Eskubide guztiak erreserbatuta.**

Debekatuta dago eskuliburu honen zati bat erreproduzitzea edo transmititzea, edozein modutan eta edozein baliabideren bidez, Huawei Technologies Co., Ltd. enpresak eta haren afiliatuek (Huawei) aldez aurretik idatzizko baimenik eman ez badute.

Baliteke Huawei enpresaren eta beste lizentzia-emaile batzuen egile-eskubideek babestutako softwarea izatea eskuliburu honetan deskribatzen den produktuak. Bezeroek ezingo dute software hori erreproduzitu, banatu, aldatu, deskonpilatu, desmuntatu, desenkriptatu, atera, alokatu edo utzi, ez eta atzeranzko ingeniaritza egin ere; eta ezingo dizkiete hirugarren batzuei eman software horren azpilizentziak, baldin eta indarrean dagoen legeak ez baditu murrizketa horiek debekatzen edo egile-eskubideen titularrek ekintza horiek baimentzen ez badituzte.

### **Marka komertzialak eta baimenak**

HUAWEI, HUAWEI Eta NIZ Huawei Technologies Co., Ltd. enpresaren marka komertzialak edo erregistratuak dira.

Google Inc. enpresaren marka da Android™. ETSIren marka komertziala da LTE. Bluetooth® logotipoak eta marka Bluetooth SIG, Inc. enpresarenak dira, eta Huawei Technologies Co., Ltd. enpresak lizentzia-hitzarmen baten bidez erabiltzen ditu beti. Dokumentu honetan aipatzen diren enpresa, zerbitzu, produktu eta marka komertzialen beste izen batzuk beren titularren jabetzakoak izan litezke.

### **Oharra**

Dokumentu honetan deskribatzen diren produktuaren eta osagarrien ezaugarriak aldatu egiten dira instalatutako softwarearen, ahalmenen eta sare lokalaren doikuntzen arabera. Beraz, baliteke sare-operadoreek edo sare-zerbitzuen hornitzaileek ez aktibatu izana edo mugatu izana. Hori dela eta, gerta liteke eskuliburu honetako deskribapenak guztiz bat ez etortzea eskuratutako produktuarekin edo osagarriekin.

Huaweik eskubidea du eskuliburu honetako informazioa edo zehaztapenak aldatzeko, aurrez jakinarazi gabe, eta ez du izango inolako erantzukizun komertzialik.

#### **Hirugarren batzuen softwareari buruzko adierazpena**

Huawei ez da produktu honekin batera ematen diren softwarearen eta hirugarren batzuen aplikazioen jabetza intelektualaren titularra. Beraz, Huaweik ez du emango inolako bermerik softwarerako eta hirugarren batzuen aplikazioetarako. Halaber, Huaweik ez die laguntza-zerbitzurik emango software eta aplikazio horiek erabiltzen dituzten bezeroei, eta ez du erantzukizunik izango softwarearen eta hirugarren batzuen aplikazioen errendimenduaren gainean.

Softwarearen eta hirugarren batzuen aplikazioen zerbitzuak eten edo amaitu egin daitezke edozein unetan, eta Huaweik ez du bermatzen inolako eduki edo zerbitzuren eskuragarritasunik. Hirugarren batzuen zerbitzuen hornitzaileek sarearen bidez edo Huaweirekin zerikusirik ez duten transmisio-tresnen bidez ematen dituzte edukia eta zerbitzua. Indarrean den legeriak ezartzen duen maila gorenean, espresuki ezartzen da Huaweik ez duela izango erantzukizunik hirugarren batzuen zerbitzuen hornitzaileen zerbitzuengatik edo hirugarren batzuen edukia edo zerbitzuak bukatzeagatik. Horrez gain, ez du inolako konpentsaziorik emango kasu horietan. Huaweik ez du izango erantzukizunik produktu honetan instalatutako softwarearen legezkotasunaren, kalitatearen eta beste inolako alderdiren gainean, ez eta edozein modutan transmititutako hirugarren batzuen lanen gainean ere (besteak beste, testuak, irudiak, bideoak, softwarea...). Bezeroek beren gain hartuko dituzte softwarea instalatzearen edo hirugarren batzuen lanak transmititzearen edo deskargatzearen ondorio guztiak, baita softwarearen eta produktu honen arteko bateragarritasuna ere. Kode irekiko Android™ plataforman oinarrituta dago produktu hau. Huaweik egin beharreko aldaketak egin ditu plataforma horretan. Beraz, baliteke produktu honek ez onartzea Android plataforma estandarrarekin bateragarriak diren funtzio guztiak edo ez izatea bateragarria hirugarren batzuen softwarearekin. Huaweik ez du eskaintzen inolako bermerik edo deklaraziorik bateragarritasun horri lotuta, eta espresuki uko egiten die gai horiei lotutako erantzukizun guztiei.

### **ERANTZUKIZUNIK EZA**

ESKULIBURU HONEN EDUKIA BERE HORRETAN EMATEN DA. EZ DU INOLAKO BERMERIK. APLIKATU BEHARREKO LEGERIAK HALA ESKATZEN DUEN KASUETAN IZAN EZIK, EZ DA EMATEN INOLAKO BERMERIK, EZ ESPRESUKI, EZ INPLIZITUKI. BESTEAK BESTE, EZ DA ESKAINTZEN ESKULIBURU HONEN ZEHAZTASUNARI, FIDAGARRITASUNARI EDO EDUKIARI DAGOKION MERKATURATZE- EDO EGOKITASUN-BERMERIK HELBURU ESPEZIFIKO BATERAKO.

INDARREAN DAUDEN LEGEEK ONARTZEN DUTEN NEURRIAN, HUAWEI EZ DA ERANTZULE IZANGO INOLAZ ERE KASU HAUETAN: KALTE BEREZIAK, OHARKABEKOAK, ZEHARKAKOAK EDO SORTUTAKOAK, LORTU GABEKO IRABAZIAK, EZ ETA AUKERA KOMERTZIALEN, SARREREN, DATUEN, IZEN ONAREN, AURREIKUSITAKO AURREZKIEN GALERA ERE, KALTE HORIEK AURREIKUSTEKO MODUKOAK IZAN ALA EZ. PRODUKTU HAU ESKURATZEKO BEZEROEK ORDAINDUTAKO ZENBATEKORA MUGATUKO DA ESKULIBURU HONETAN DESKRIBATZEN DEN PRODUKTUAREN ERABILERAREN ONDORIOZKO GEHIENEZKO ERANTZUKIZUNA (MUGA HORI EZ ZAIO APLIKATUKO KALTE PERTSONALETARAKO ERANTZUKIZUNARI, INDARREAN DEN LEGERIAK DEBEKATU EGITEN BAITU MUGA HORI EZARTZEA).

### **Inportazioari eta esportazioari buruzko araudia**

Bezeroek inportazioari eta esportazioari buruz indarrean dauden legeria eta arauak bete behar dituzte, eta eskuliburu honetan aipatutako produktua softwarea eta datu teknikoak barne esportatzeko, berresportatzeko edo inportatzeko behar diren gobernu-baimen eta -lizentzia guztiak eskuratu behar dituzte.

### **Pribatutasun-politika**

Zure datu pertsonalak nola babesten ditugun hobeto ulertzeko, ikus pribatutasunpolitika, hemen: <http://consumer.huawei.com/privacy-policy>.

Erreferentzia gisa soilik erabiltzekoa da eskuliburu hau. Baliteke eskuratuko produktua desberdina izatea: kolorea, tamaina, pantailaren diseinua... Eskuliburu honetako adierazpen, informazio eta gomendioek ez dute sortzen inolako bermerik, ez berariazkorik, ez inpliziturik.

Oharra: Gogoan izan Googleren zein konturekin hasi duzun saioa telefonoan, sartu zaren azkeneko aldian.

Telefonoa fabrikako balio lehenetsietara modu ez-fidagarrian berrezartzean edo microSD txartelean oinarritutako eguneraketa egitean, Googleren lapurreten aurkako mekanismoak eskatzen du nabigazio-pantailatik azkena abiarazitako saioko kontura sartzeko, identitatea baimentzeko. Identitatea baimendu ondoren bakarrik piztu ahal izango da telefonoa behar bezala.